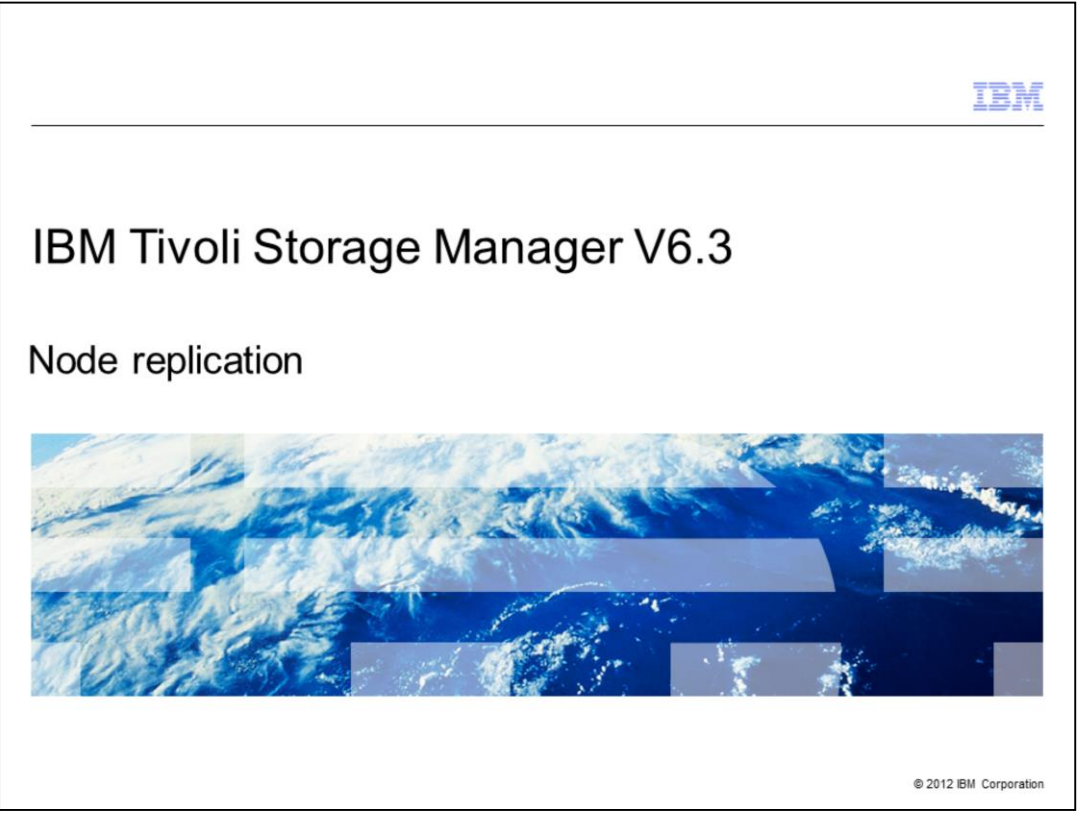

In this Tivoli® Storage Manager version 6.3 training module you learn how to configure node replication between a single source server and a single target server.

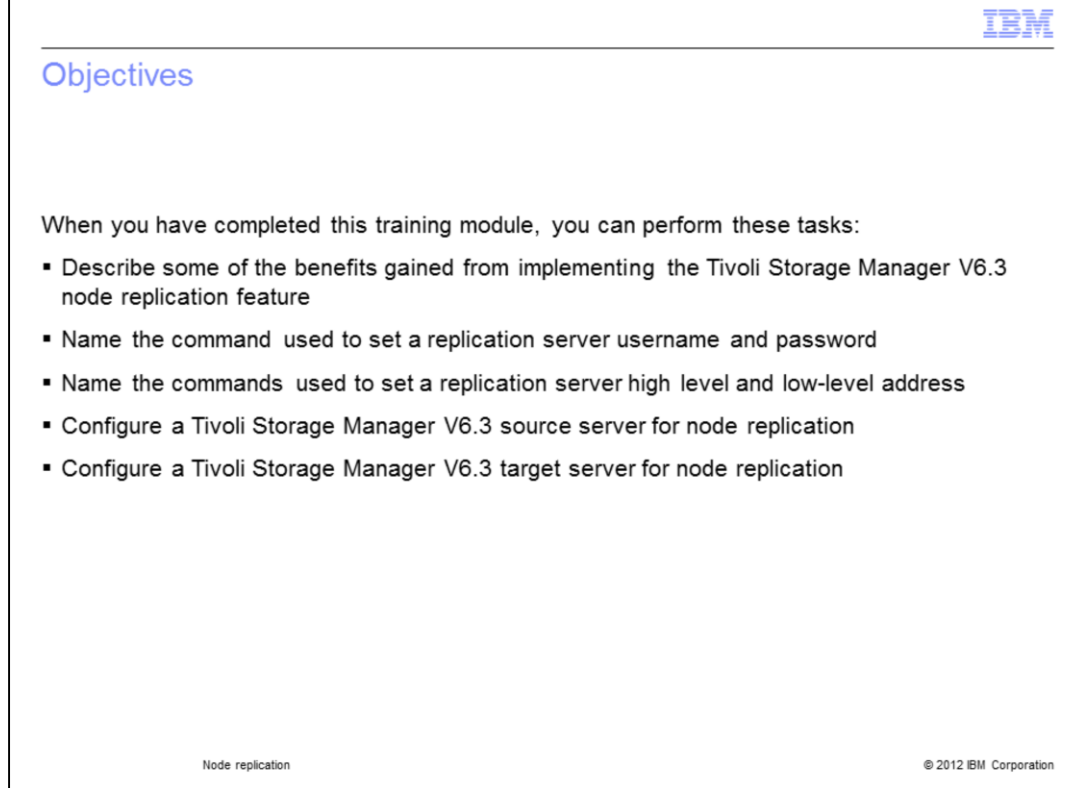

When you have completed this training module you can perform these tasks:

- Describe node replication benefits
- Setup a replication server account username and password
- Setup both a high level and a low level address
- Configure source server node replication and configure target server node replication

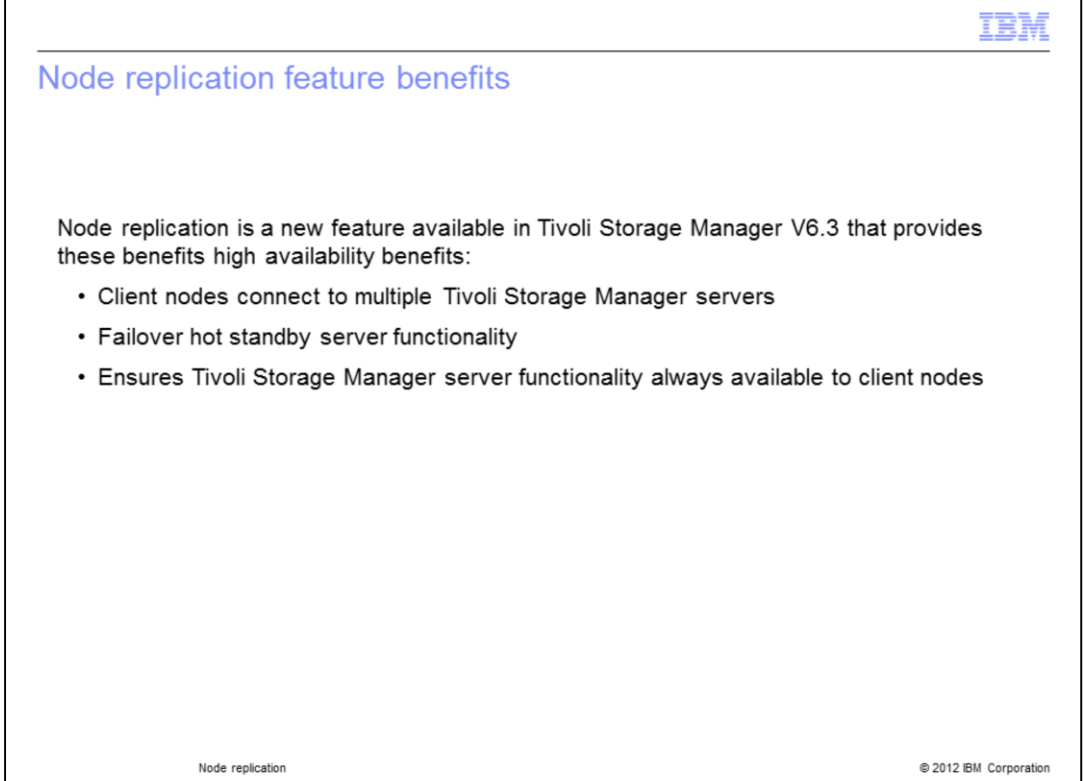

The node replication feature is new for Tivoli Storage Manager V6.3. Configuring and using this feature ensures that the client node's stored data content will always be available. The architecture calls for configuring a pair of Tivoli Storage Manager servers with one being in hot standby backup to the other. One Tivoli Storage Manager server node is configured as the source server and the other as the target server. The target server can become active automatically if client nodes cannot connect to the source server.

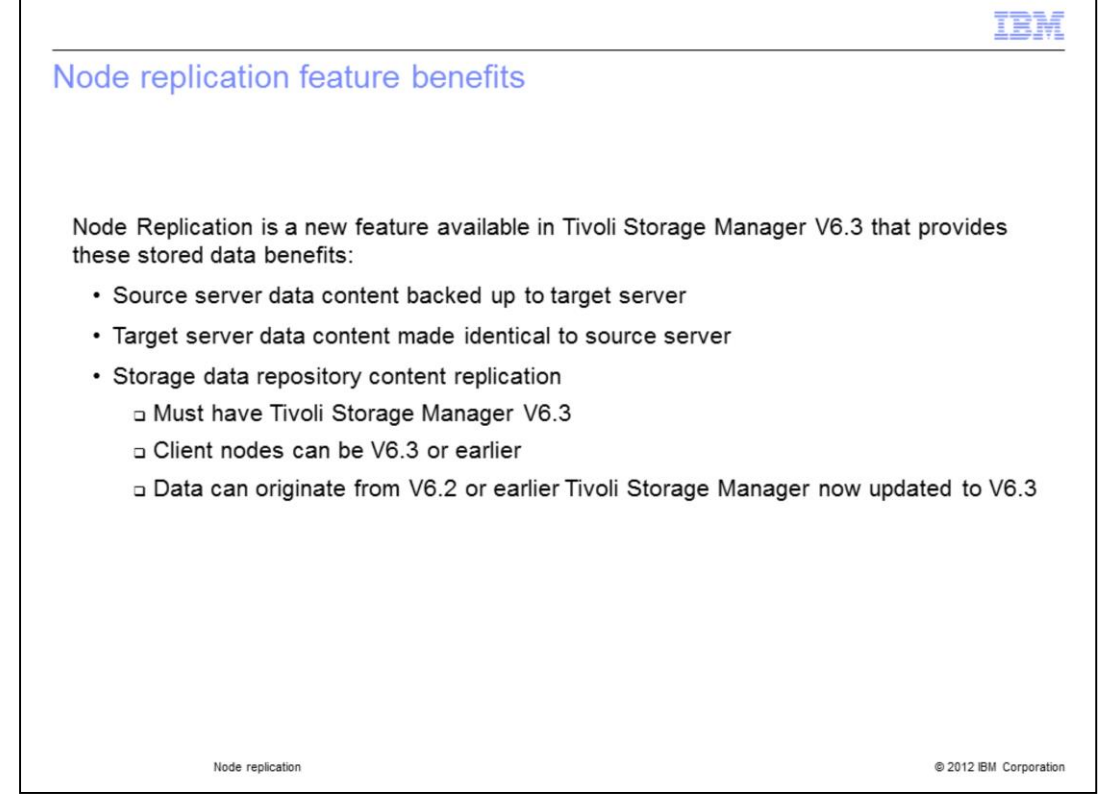

Links between the two servers transmit and receive data to ensure that the two servers have identical data stores.

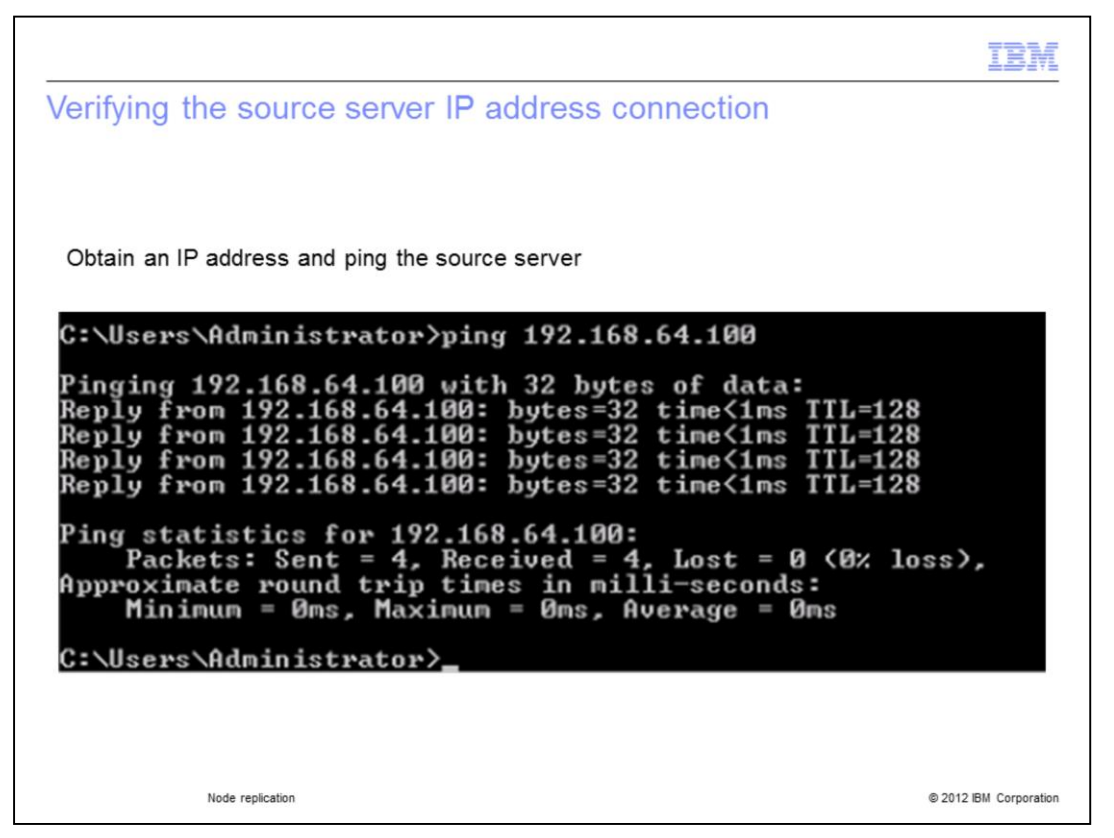

Get the IP address for both the source server and the target server. Use the Ping utility to verify the IP address of the source server. Make sure that there is a good connection for data communication from the target server IP address to the source server IP address. Later in the training module this source server is named TSM1.

.

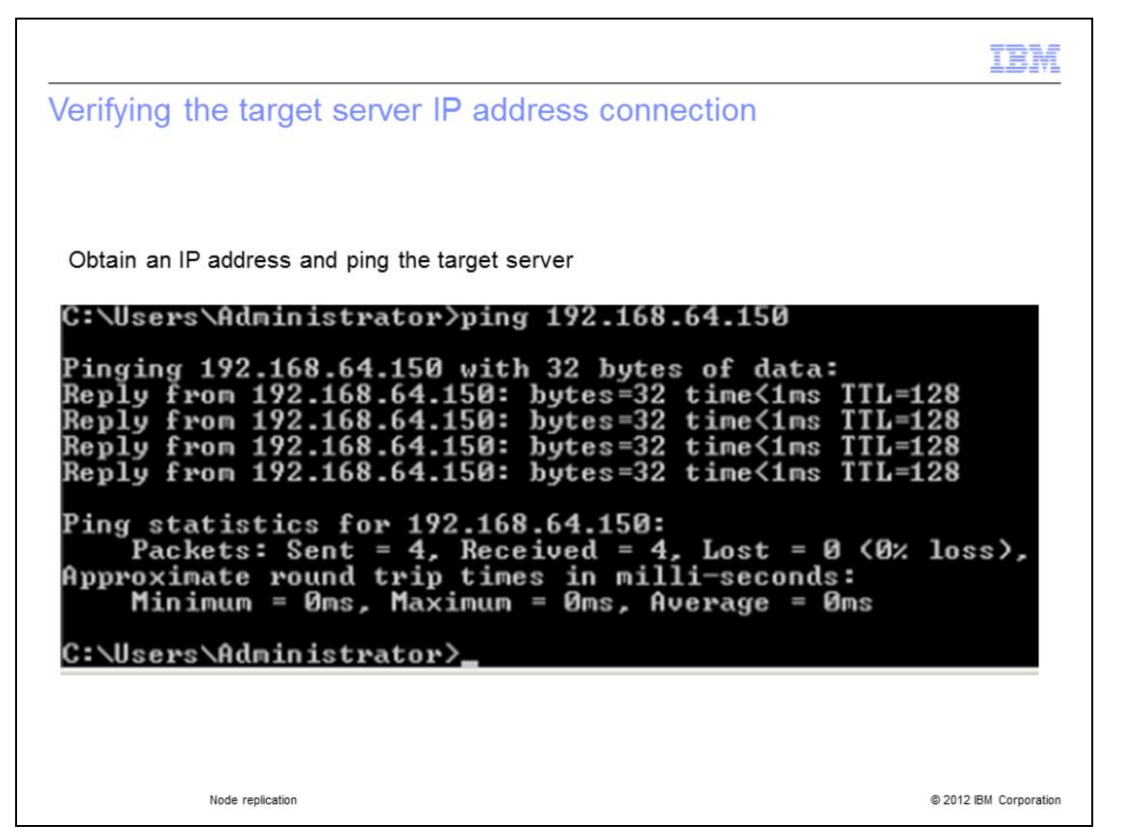

Get the IP addresses for both the source server and the target server. Use the Ping utility to verify the IP address of the target server. Later in the training module this server is named as TSM2.

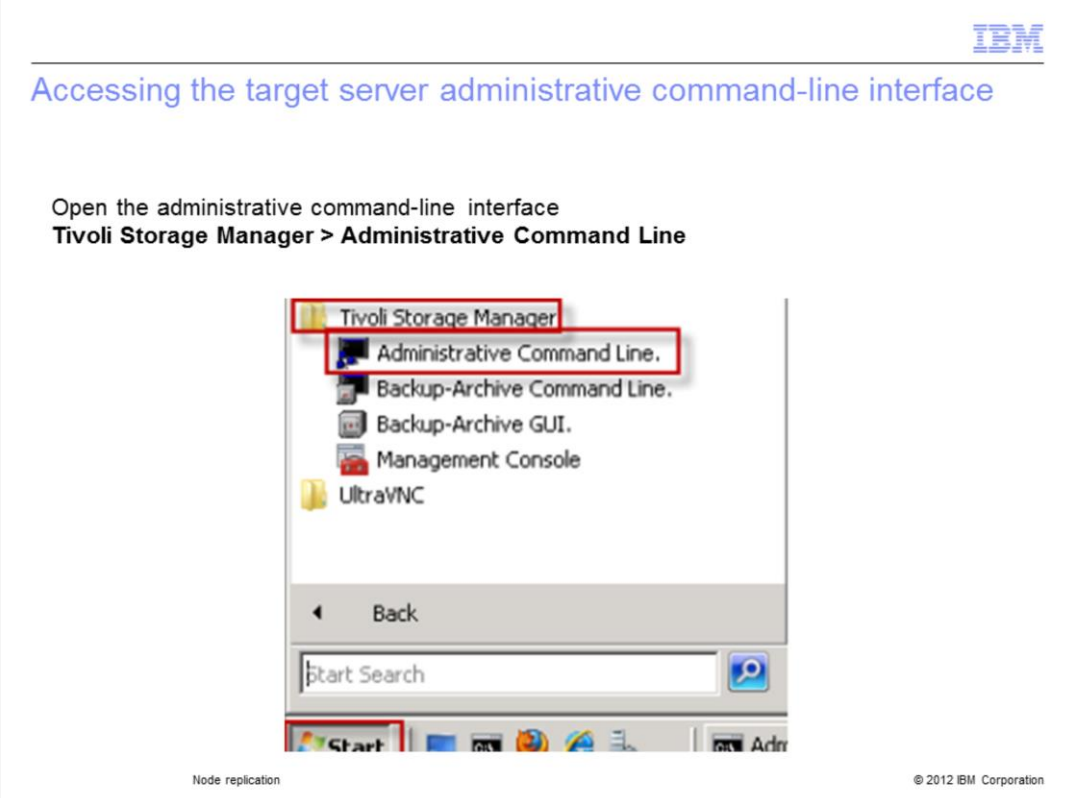

Open the Tivoli Storage Manager software application and go to the Administrative Command Line screen. The path is **Start** > **All Programs** > **Tivoli Storage Manager** > **Administrative Command Line**.

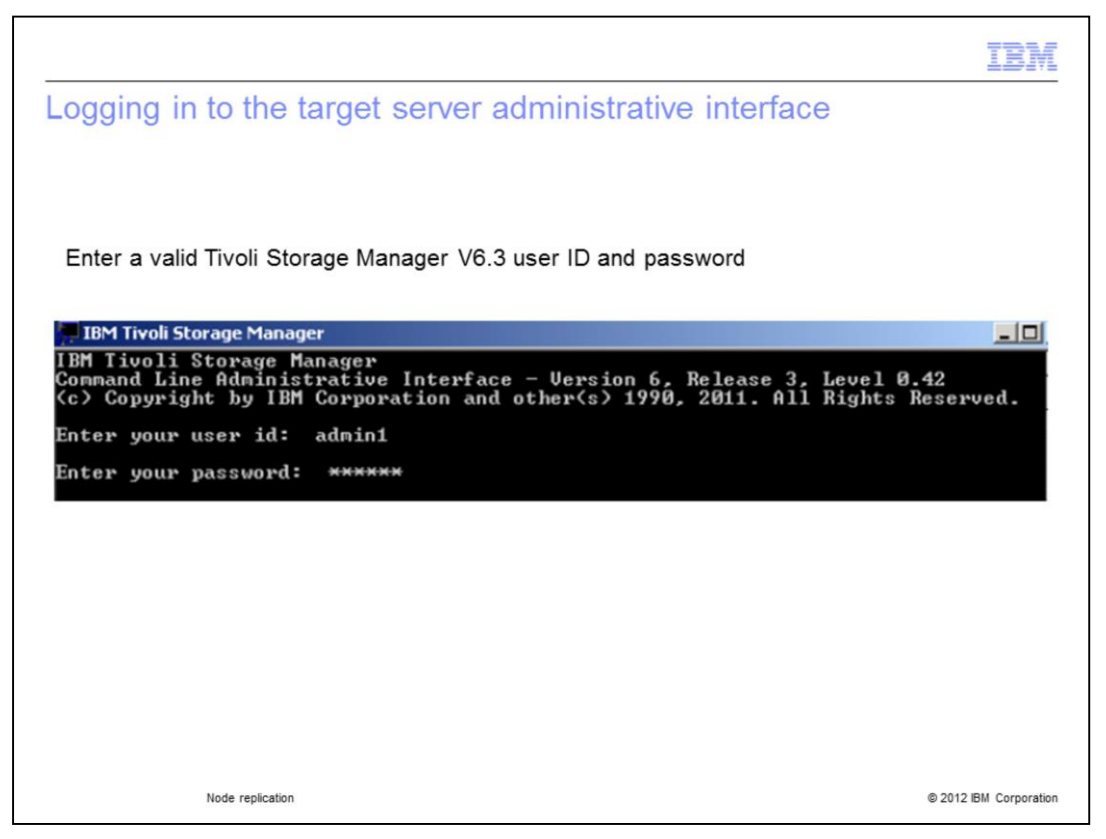

Log in to the Tivoli Storage Manager version 6.3 target server administrative interface with a valid user ID and password. The default username and password is admin1/admin1.

IEM Setting the target server name Run the command set servname tsm2 tsm: TSM\_SERUER1>set servername tsm2<br>ANR2586W This command will set the server name to TSM2. Changing the server name could adversely affect: communication from the<br>to the Admin Center, backup archive nodes, event logging, virtual volume<br>library sharing, and storage agents used for LAN-free and server-to-serv<br>oper Do you wish to proceed? <Yes <Y>/No <N>> y<br>ANR2094I Server name set to TSM2.<br>ANR4865W The server name has been changed. Windows clients that use<br>''passwordaccess generate'' may be unable to authenticate with the server. Node replication @ 2012 IBM Corporation

In this slide, the system **admin** is logged into the new target server. From the target server administrative interface, the target server name is set to TSM2 with the command **set servername tsm2**. After reading the popup message, a **y** is entered to proceed with the server name assignment.

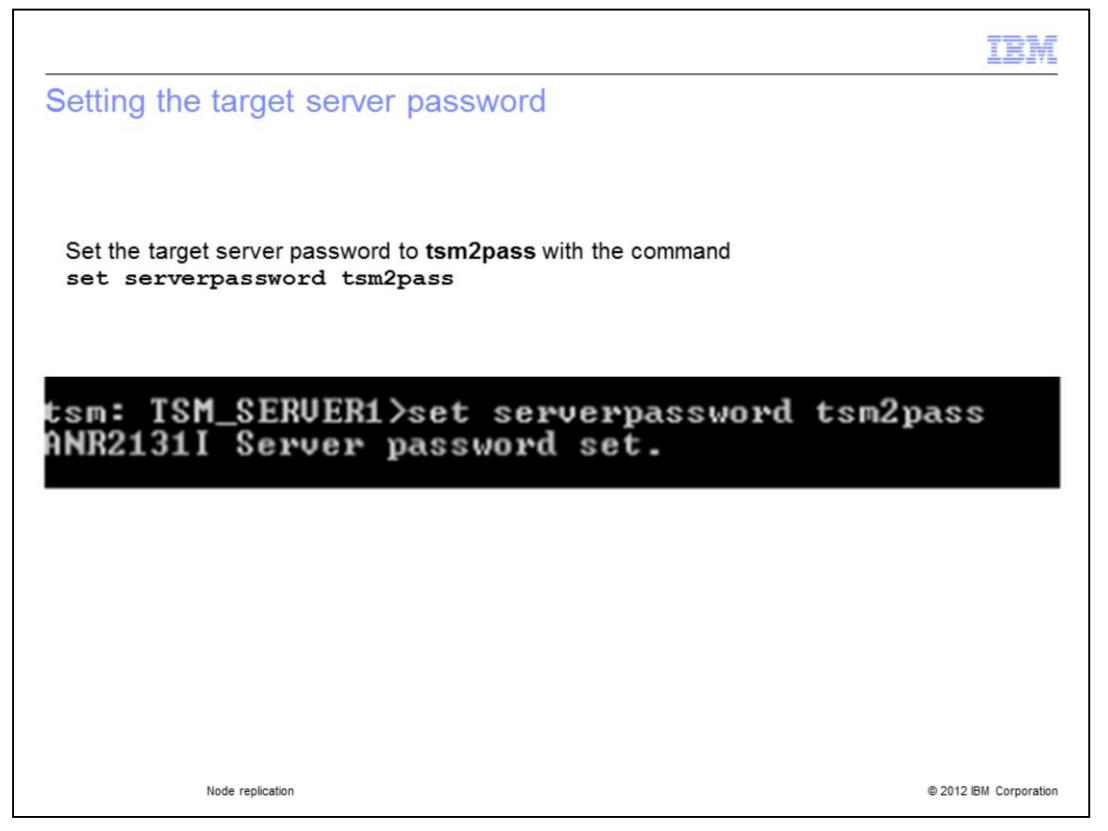

Here the system **admin** is logged in on the target server. The TSM2 target server default password is changed with the command string **set serverpassword tsm2pass**. The system sends an acknowledgement response confirming that the target server password has been changed successfully. Be sure to choose a strong and unique password for the target server. Document and safeguard the new target server password.

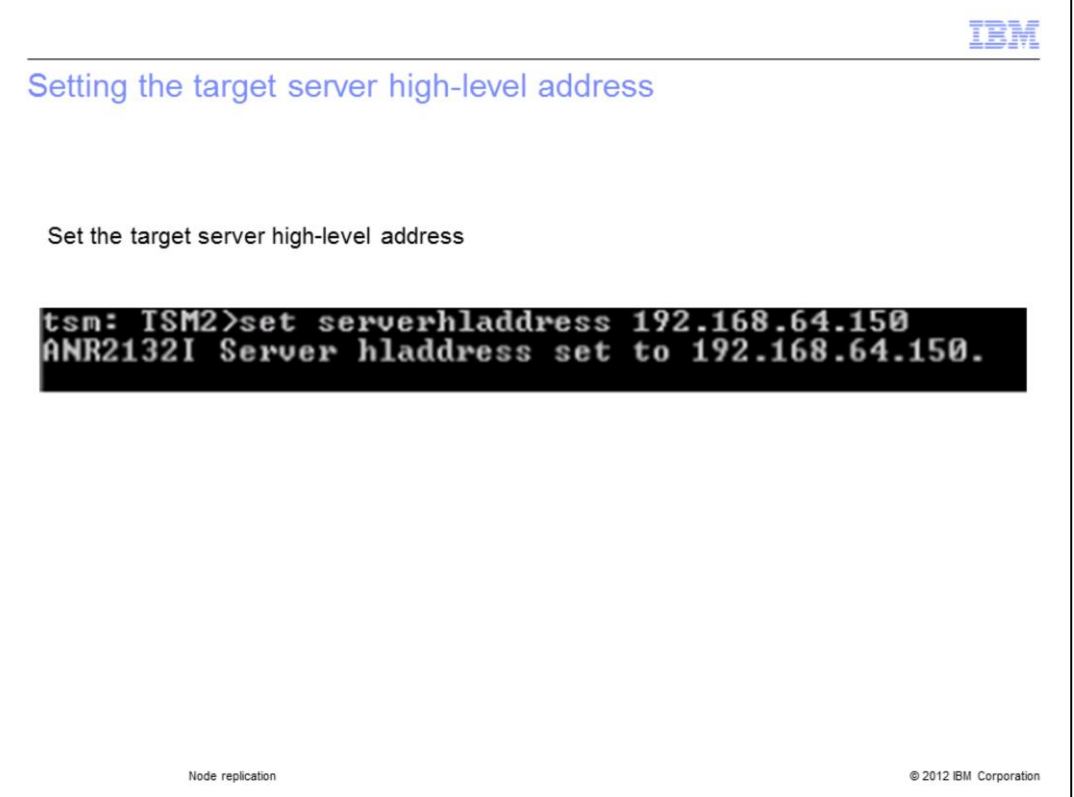

The target server must be available for access and communication with both the client nodes and the TSM1 source server. The command **set serverhladdress 192.168.64.150** sets the high level IP address for target server TSM2. The high level IP address allows access and communication with client nodes and redundantly configured Tivoli Storage Manager servers.

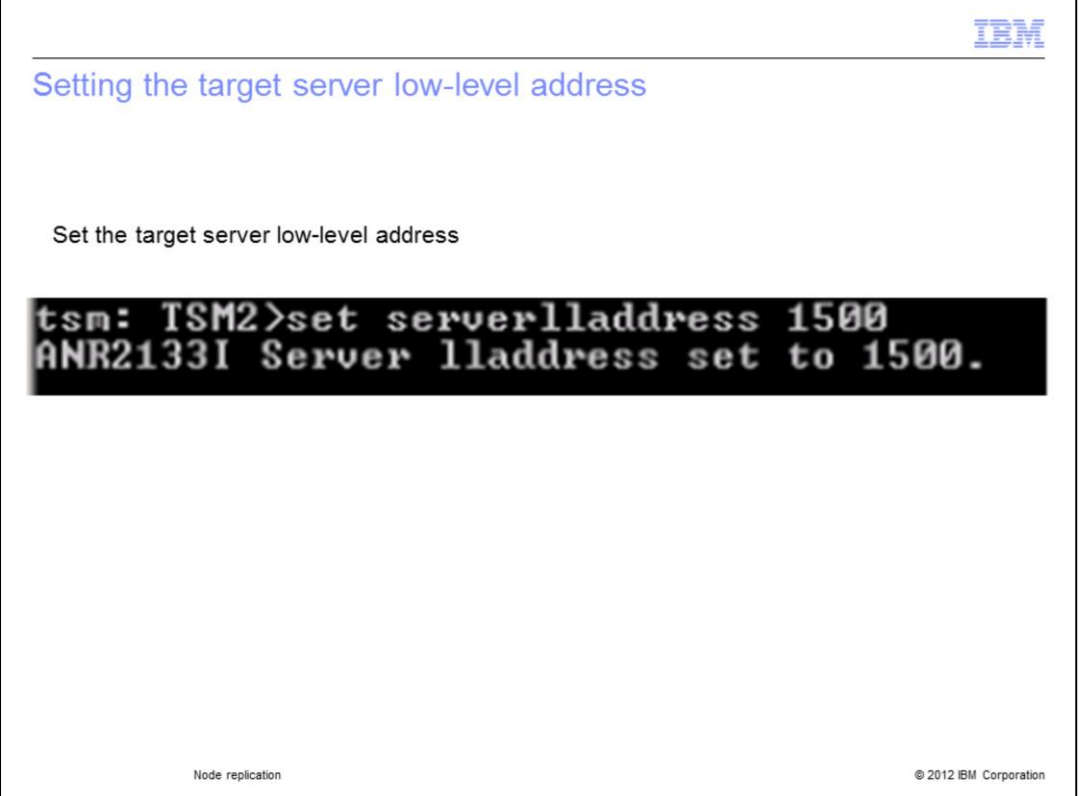

The **set serverlladdress** command is used to configure TCP port 1500 as a low level address. Entering this command is necessary when setting up Tivoli Storage Manager server-to-server communications. This TCP/IP port address in most cases matches the TCPPORT setting within the server options file. Later in this procedure IBM Tivoli Storage Manager uses this TCP port low level address when issuing the **DEFINE SERVER** command with the **CROSSDEFINE=YES** option.

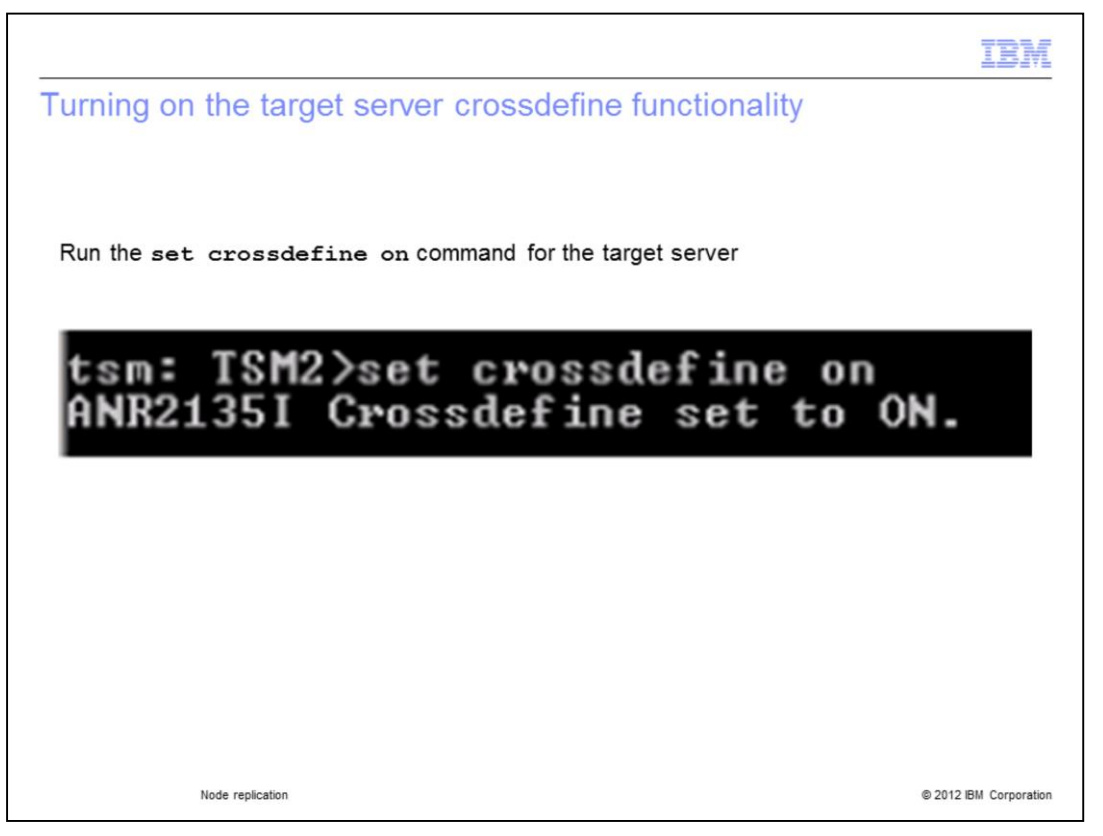

Issue a **set crossdefine on** command for the target server TSM2. The system responds with an acknowledgement stating **Crossdefine set to ON**. Cross-defining allows the target server to be set up for server-to-server communications with another server. If cross-define is set to off then target server TSM2 is unable to communicate with source server TSM1. In such a scenario, node replication is not available.

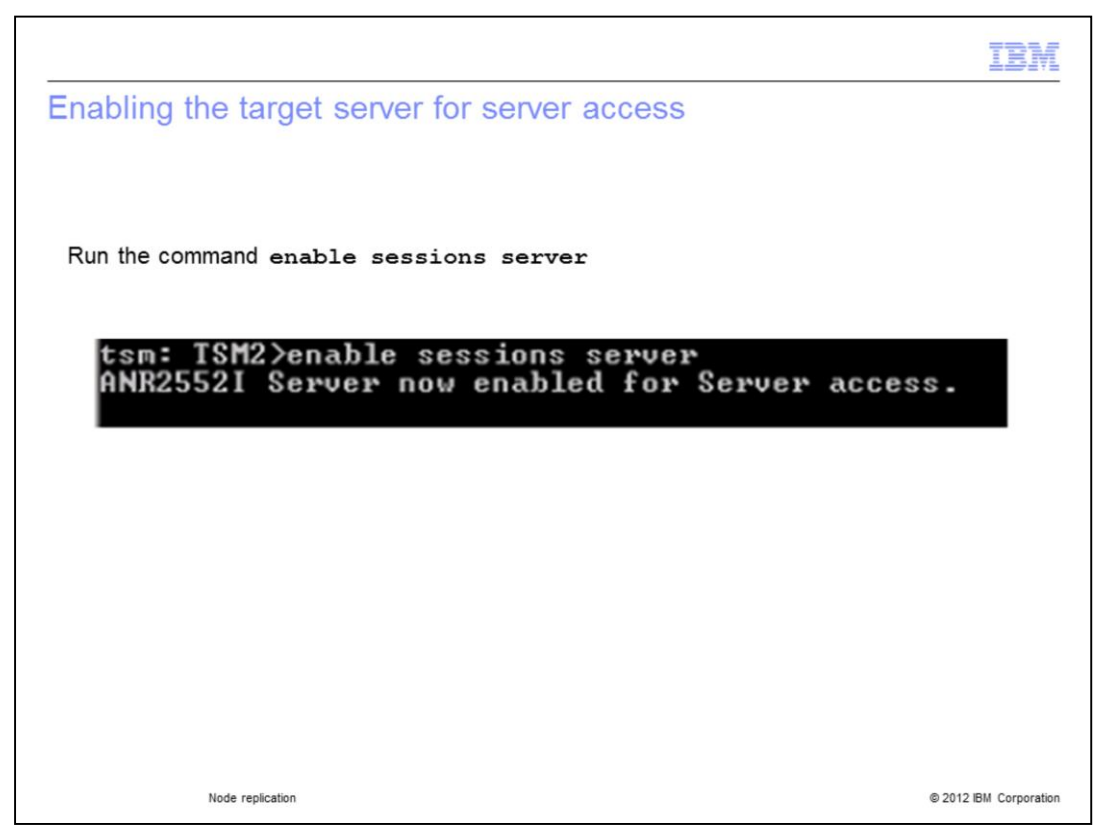

Issue the **enable sessions server** command to enable target server TSM2 for server-toserver communications and server access. A response message will confirm that target server TSM2 is now enabled for server access.

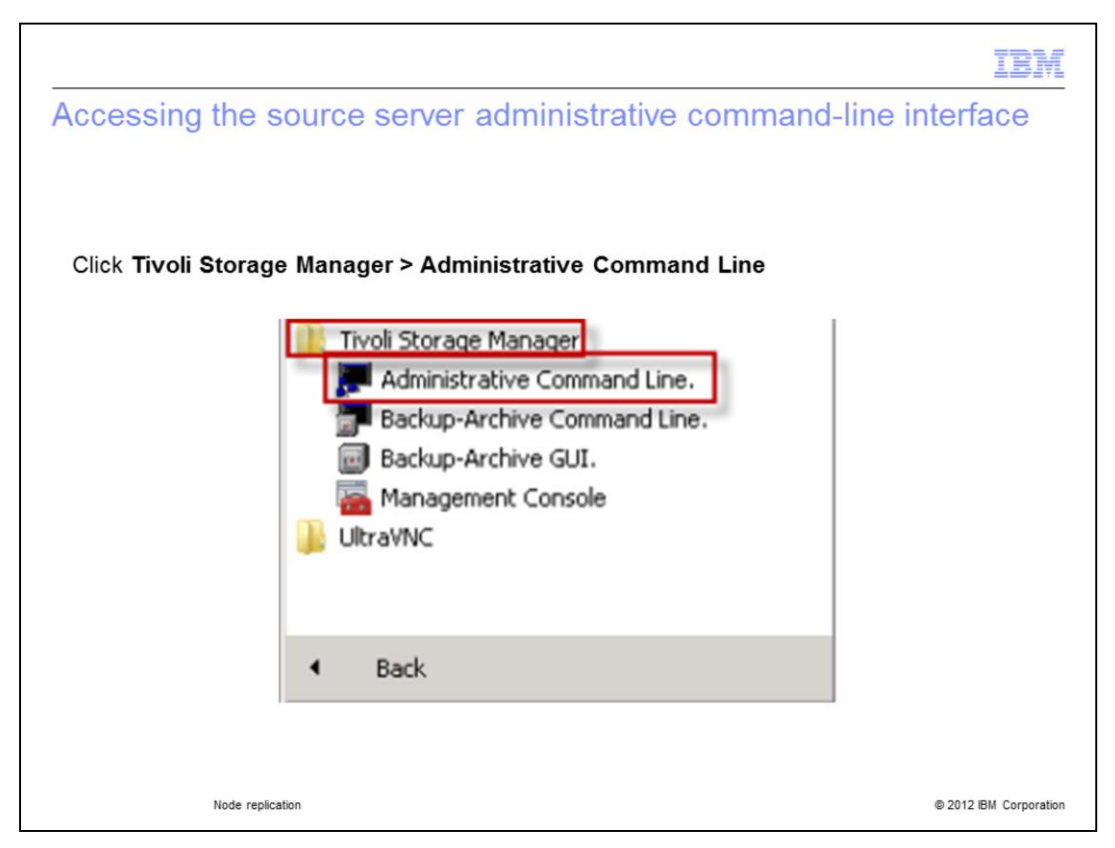

Open the Tivoli Storage Manager software application on the source server and go to the Administrative Command Line screen. The path is **Start** > **All Programs** > **Tivoli Storage Manager** > **Administrative Command Line**.

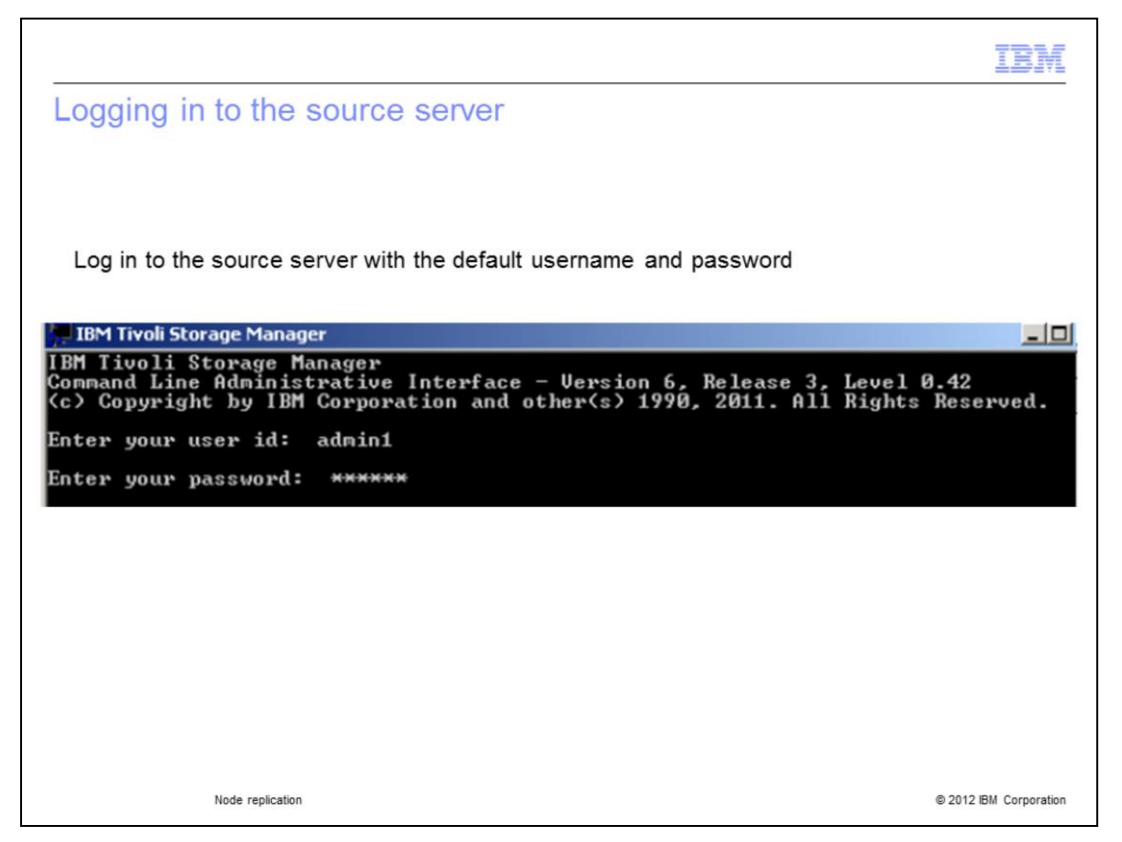

Use the Tivoli Storage Manager default username and password to log in to the source server. The default log in is admin1/admin1.

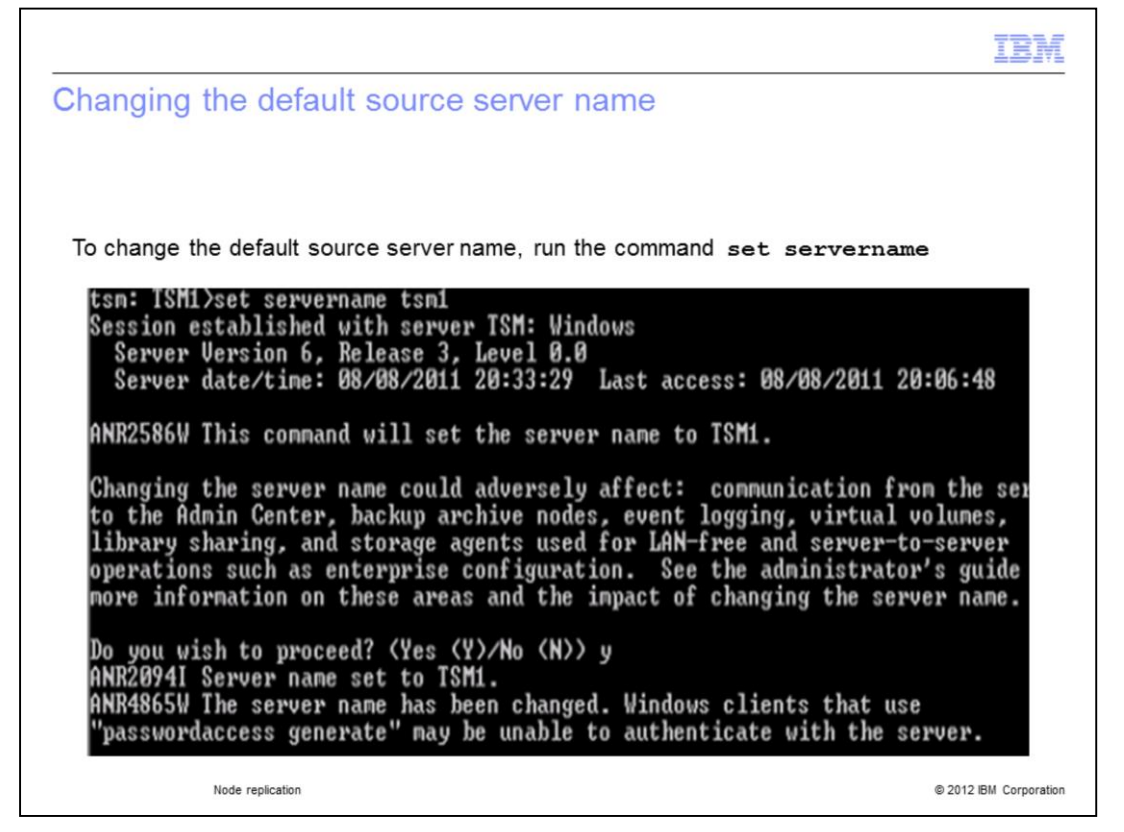

Choose a server name for the source server. In this example, the default source server name is changed to TSM1. The command string **set servername tsm1** is issued to perform the name change. Enter **y** when prompted to accept the source server name change.

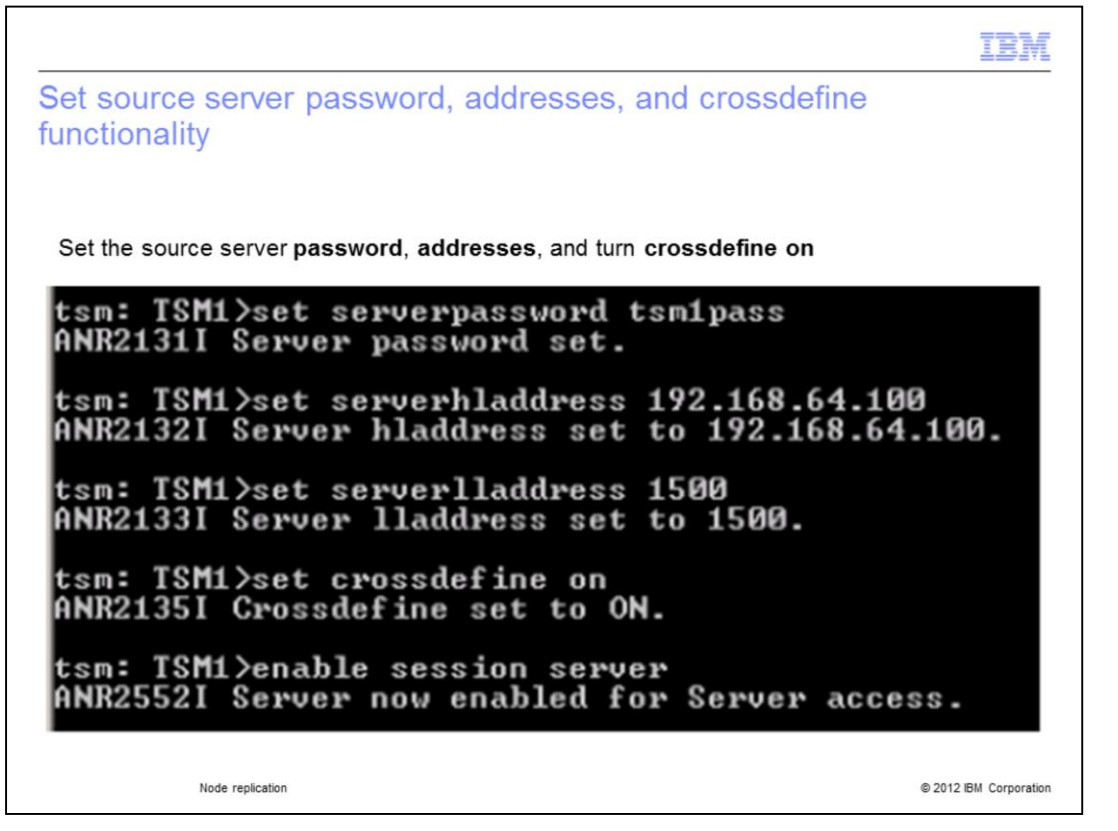

In this slide, the source server password is changed to tsm1pass. The high level and low level address are set to 192.168.64.100 and TCP port 1500. The crossdefine functionality is turned on to prepare the source server for server access and server-to-server communications. The **enable session server** command is issued and the system response confirms that the source server is enabled for server access. These commands are identical to those used earlier to set up the target server.

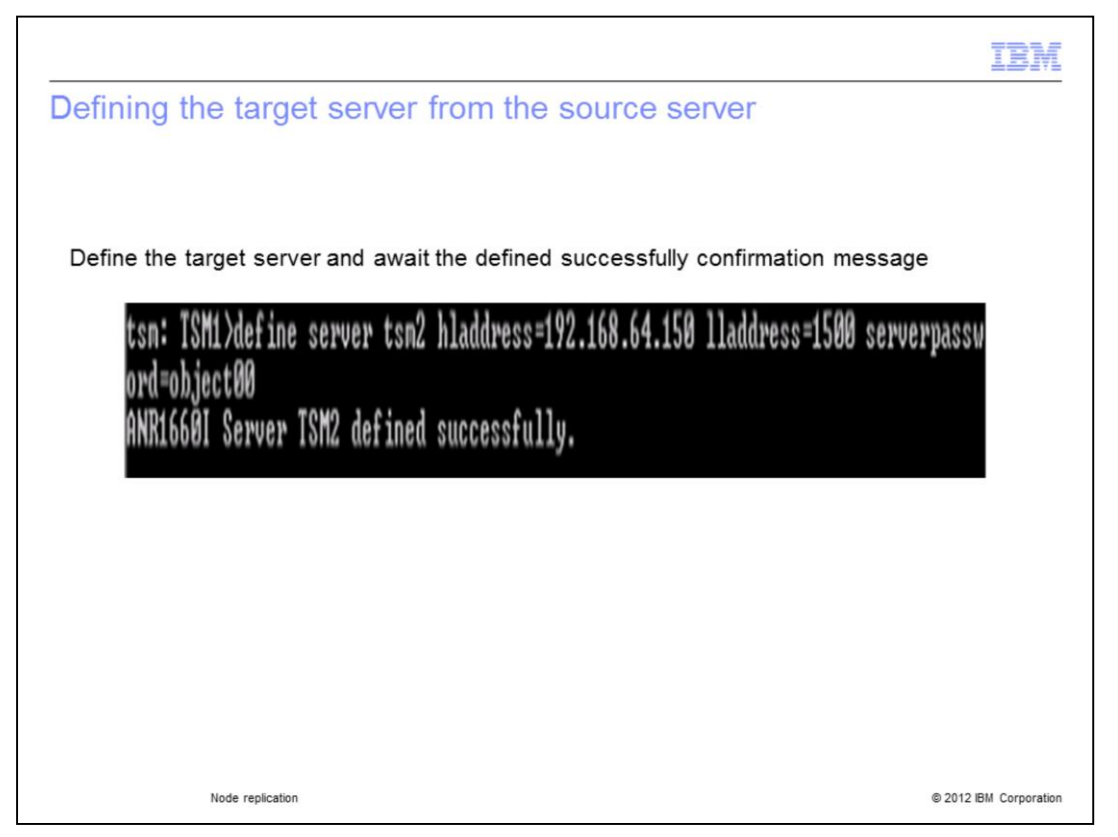

Set the definition of the target server TSM2 for the source server TSM1. A system response message confirms that the target server TSM2 password, high level address, and low level address have been defined successfully.

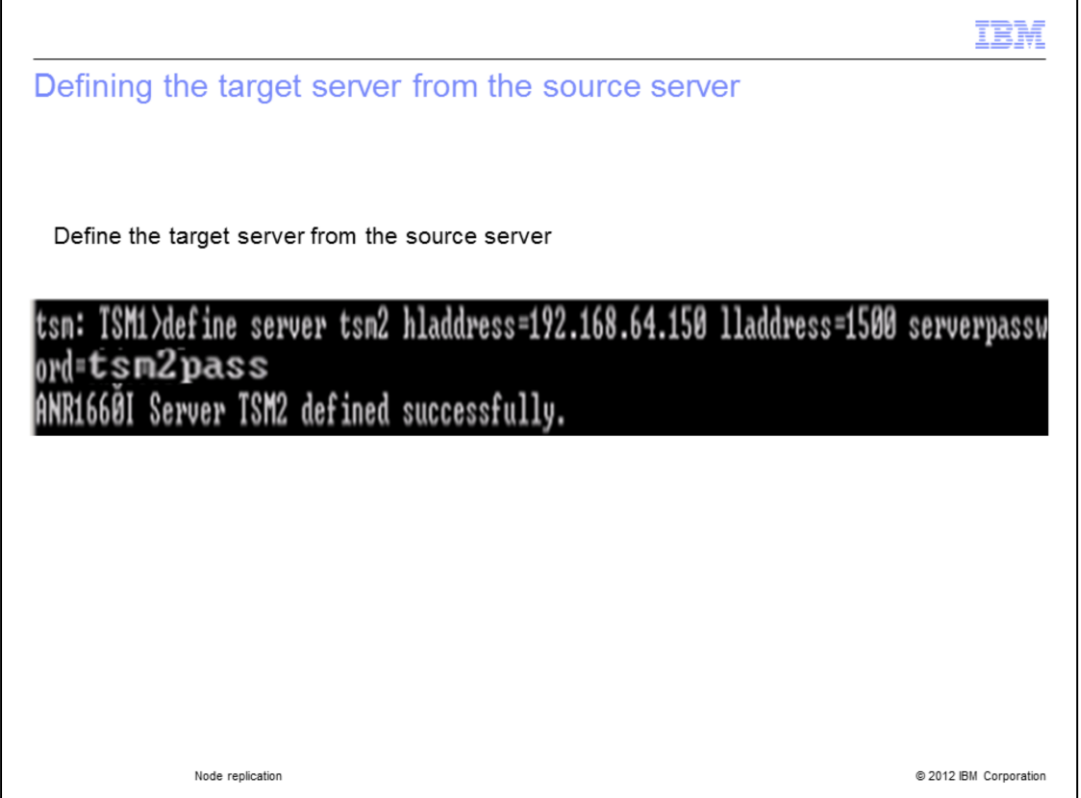

The command **define server** is issued from the source server to define the target server. The target server name, high level address, low level address, and server password parameters are defined.

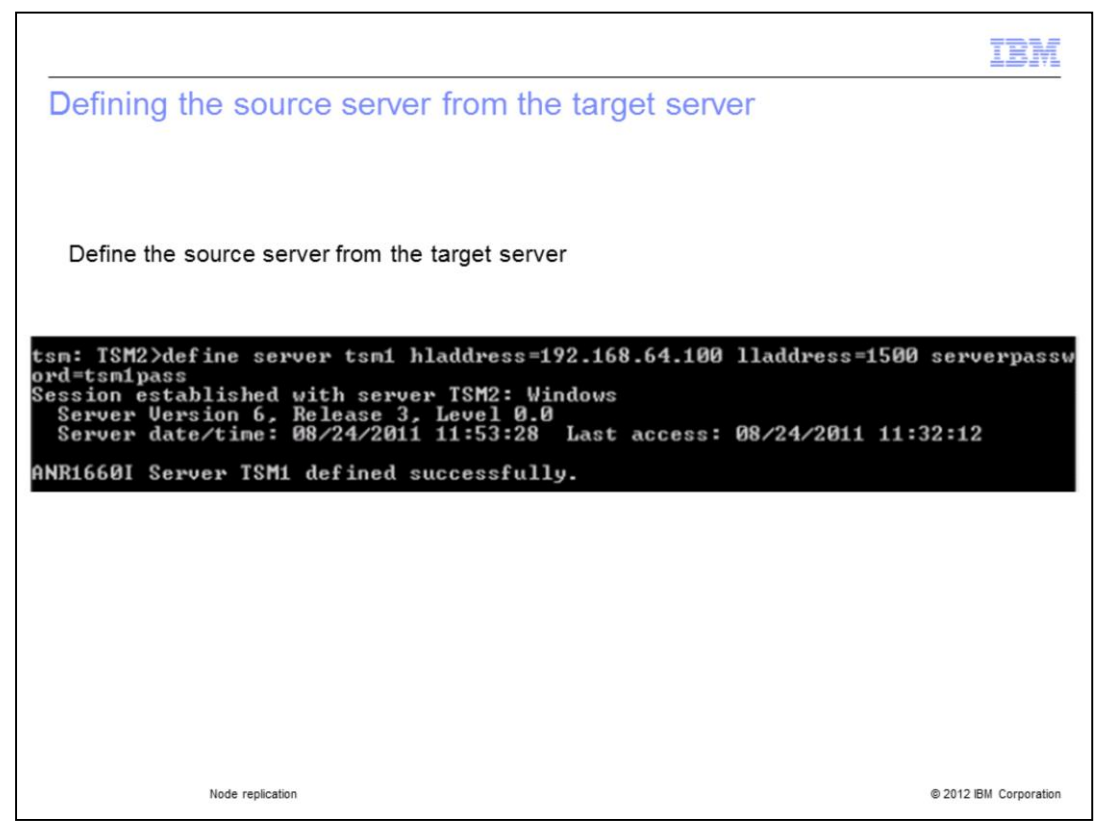

The command **define server** is issued from the TSM2 target server to define the TSM1 source server. The source server TSM1, high level address, low level address, and server password parameters are defined. A message confirms that the TSM1 source server has been defined successfully.

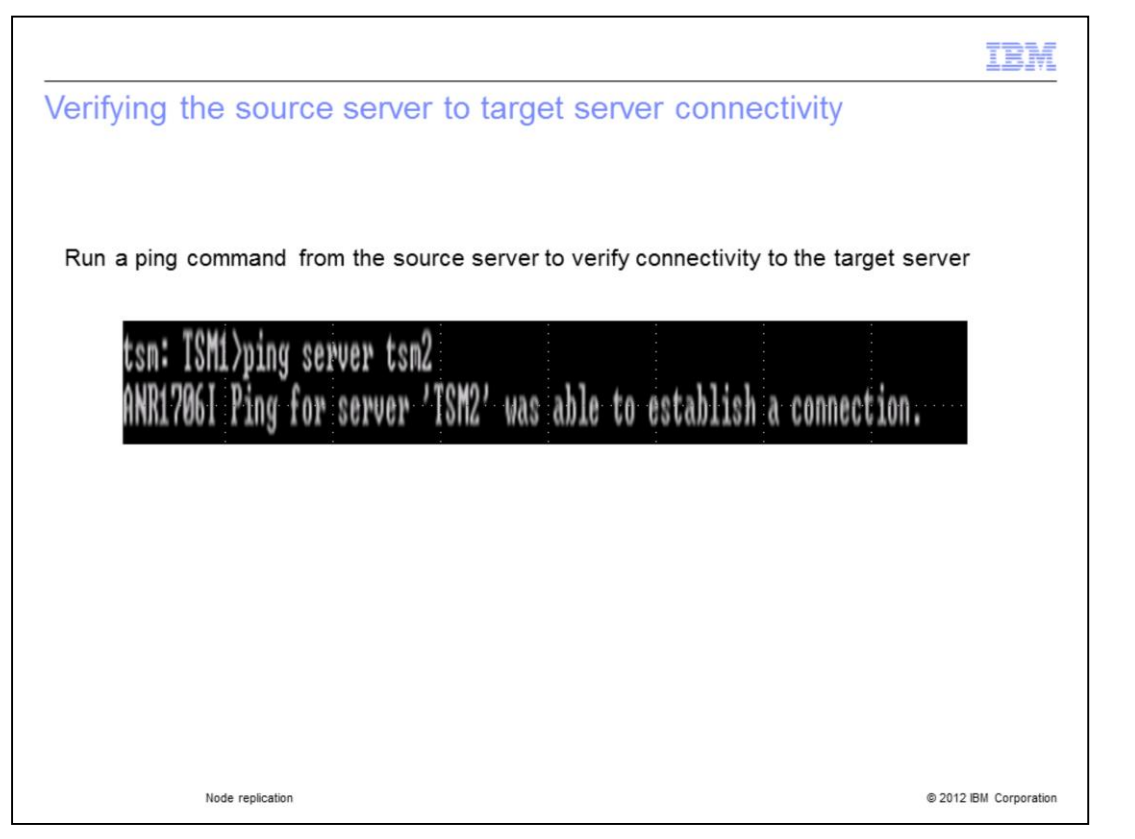

Log in to the Tivoli Storage Manager V6.3 source server administrative interface. Issue a ping command to verify the ability to connect to the Tivoli Storage Manager V6.3 target server. Wait for the response message confirming that the Tivoli Storage Manager V6.3 source server was able to establish a connection to the target server. In this slide, the target server is named TSM2. TSM2 was pinged from the source server TSM1. The response message states **Ping for server 'TSM2' was able to establish a connection.**

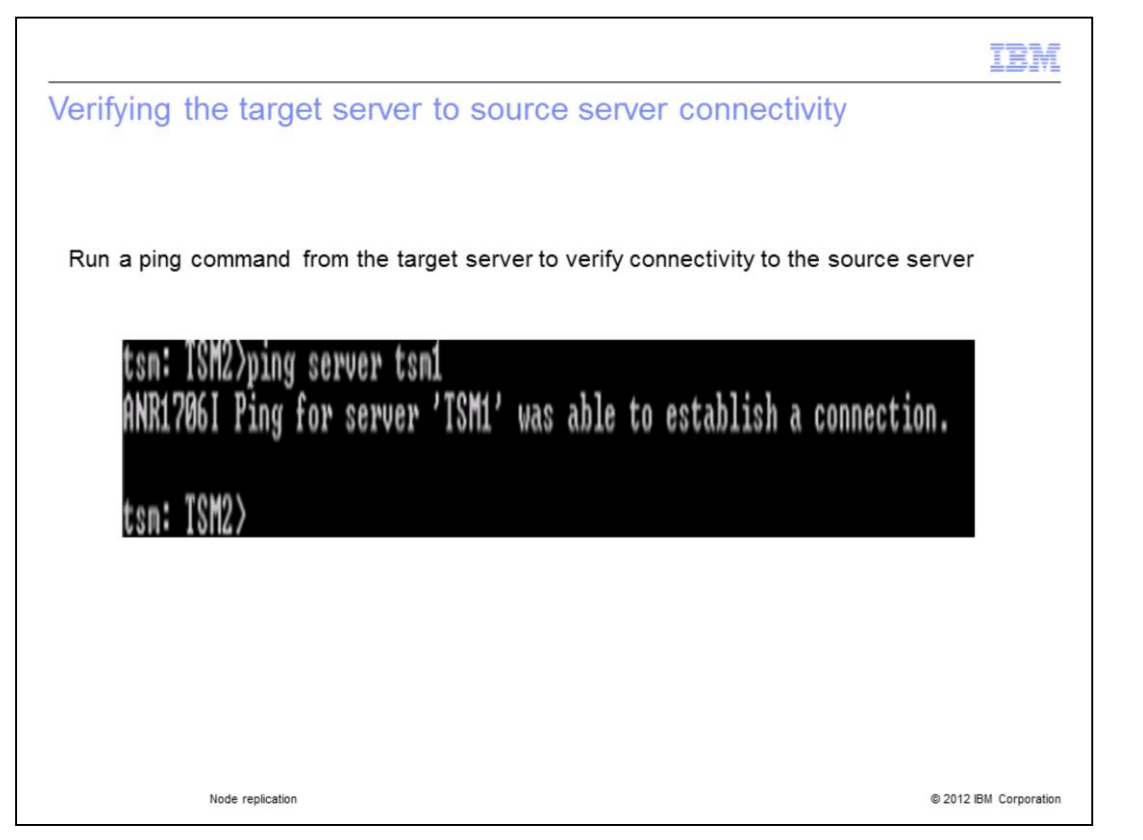

Log in to the Tivoli Storage Manager V6.3 target server administrative interface. Issue a ping command to verify the ability to connect to the Tivoli Storage Manager V6.3 source server. Wait for the response message confirming that the Tivoli Storage Manager V6.3 target server was able to establish a connection to the source server. In this slide, the source server is named TSM1. TSM1 was pinged from the target server TSM2. The response message states **Ping for server 'TSM1' was able to establish a connection**.

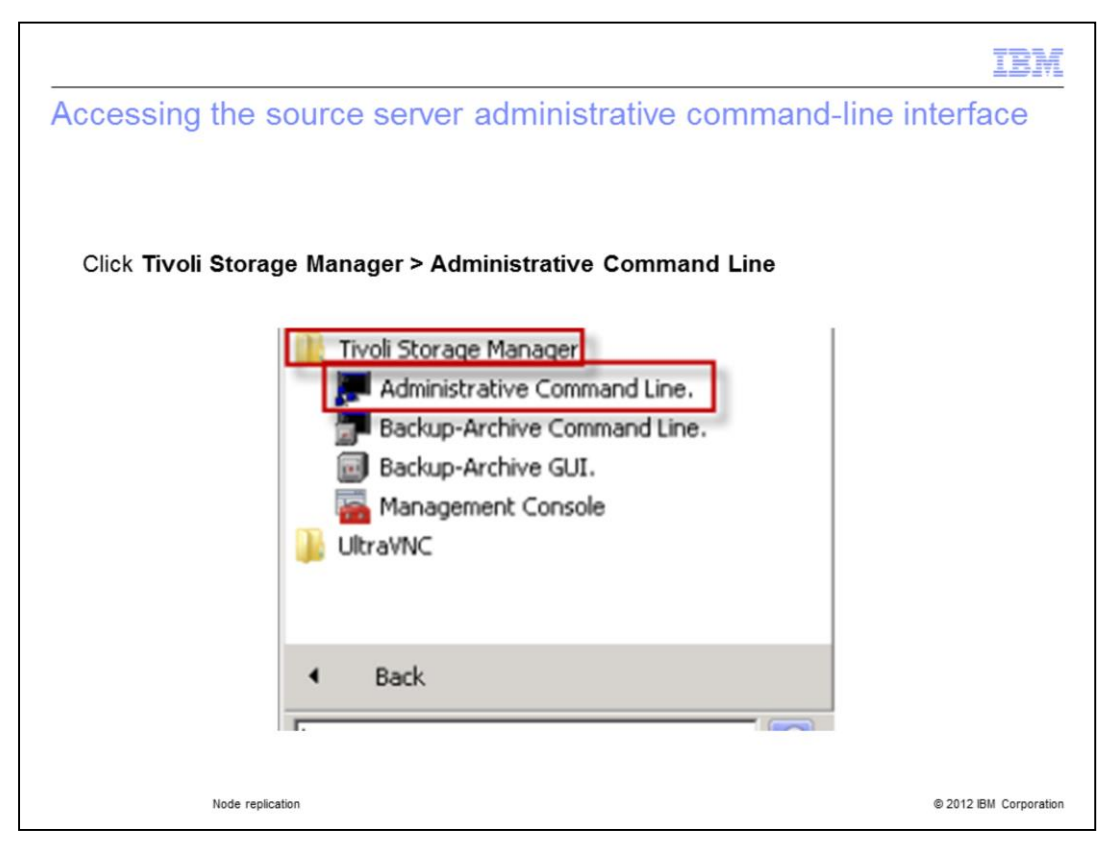

Open the Tivoli Storage Manager software application on the source server and go to the Administrative Command Line screen. The path is **Start > All Programs** > **Tivoli Storage Manager** > **Administrative Command Line**.

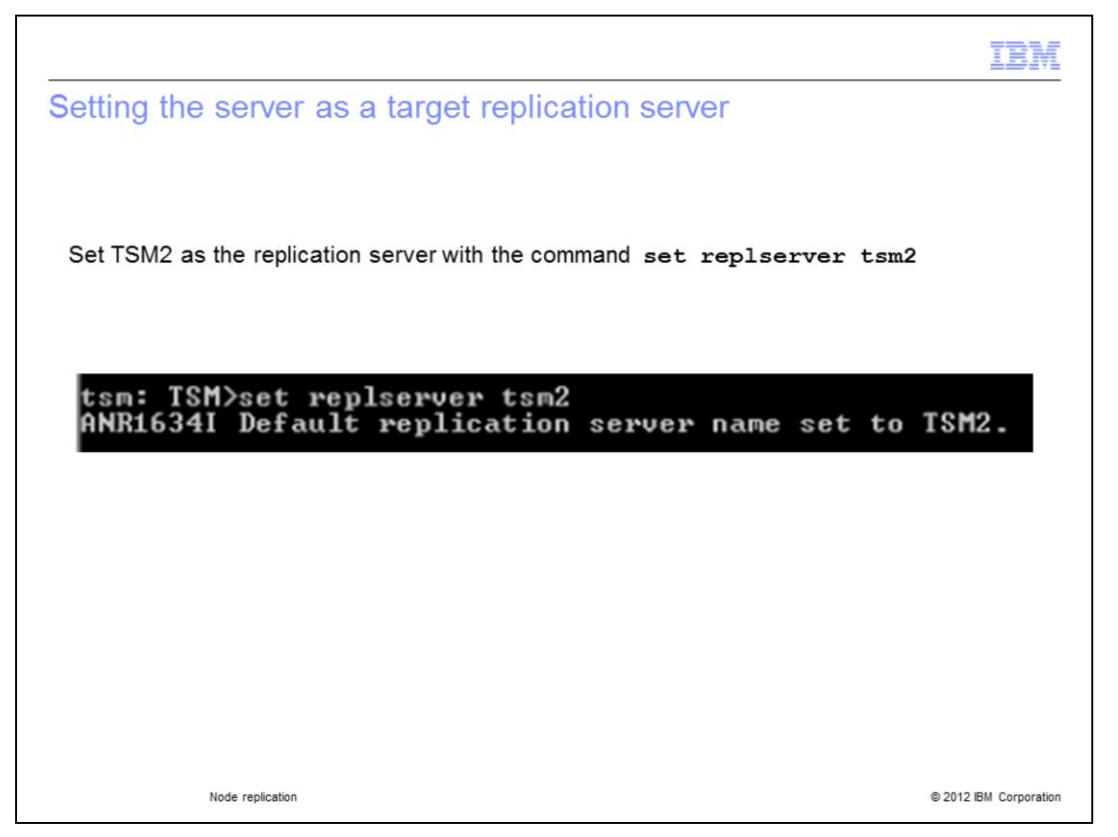

An individual source replication server can point to only a single target replication server. Multiple source replication servers can however point to that same target replication server. From the prior example slide, you are logged in to the administrative interface of the source server. Also from prior slides, connectivity has been established between the example source server named TSM1 and the example target server named TSM2. Issue the command **set replserver tsm2** from the source server. This action assigns the example server TSM2 as the target replication server of the example source server. A response message confirms that TSM2 has been set as the target replication server.

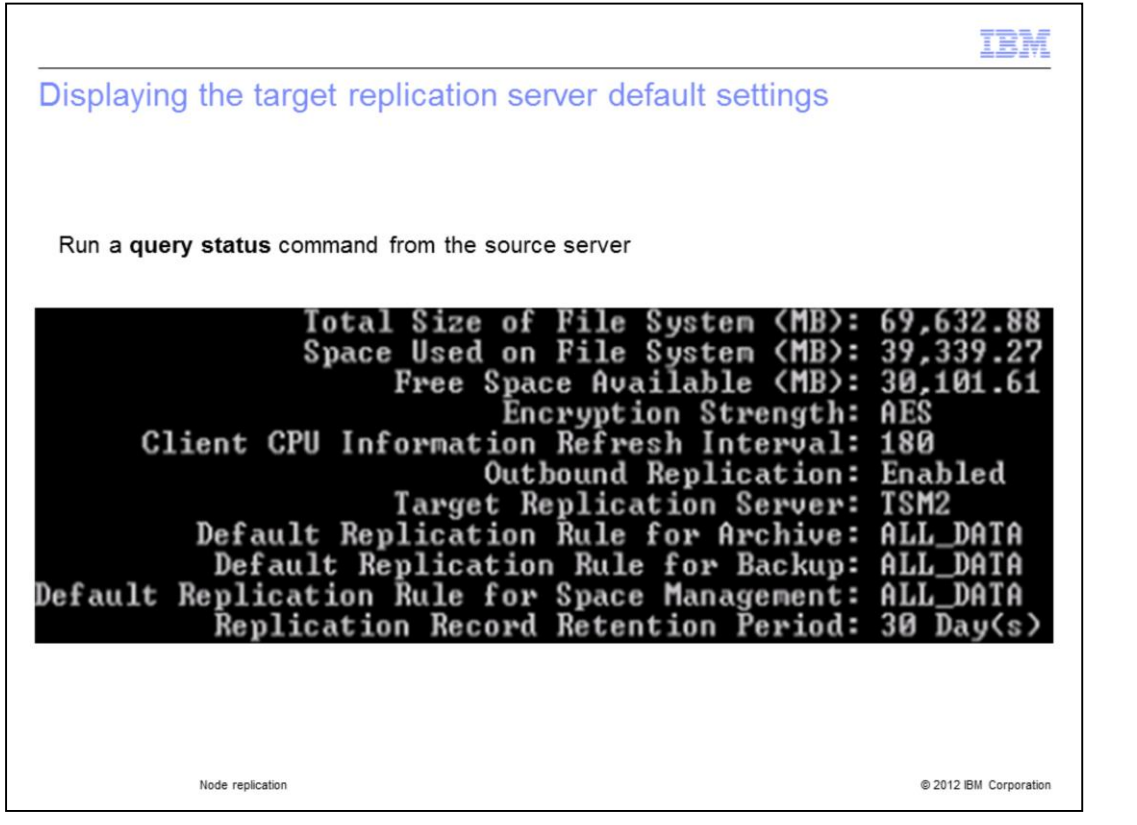

It is important to see the settings of the target replication server. The displayed settings let users know what kind of data is stored on the target replicated server and how long it is kept there. In this slide, the **query status** command is entered. It is entered from the TSM1 source server administrative interface to display TSM2 target replication server settings. In response to the query, the status for target server TSM2 is displayed. The default settings for replication servers are: AES encryption, ALL\_DATA replication rules for archive, backup, space management, and a thirty day data retention period.

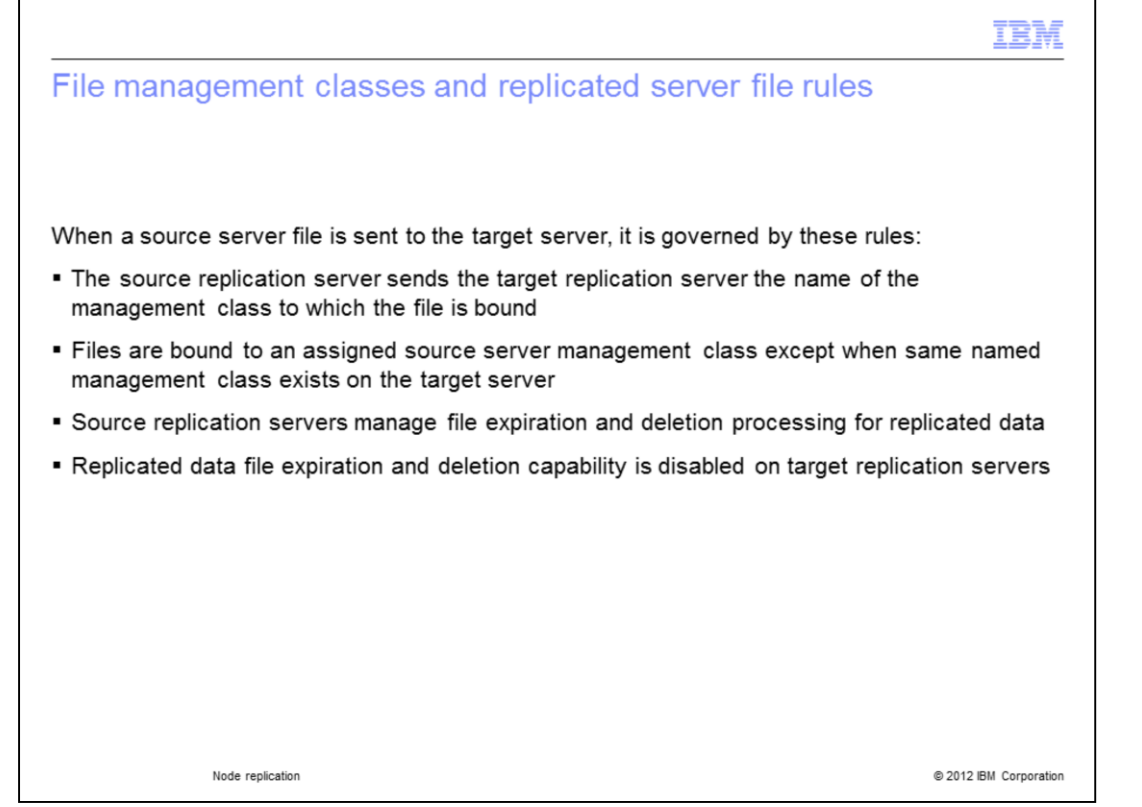

When source server files are replicated, they do not always inherit the management class they had on the source server. If that management class does not exist on the target server, then the file is assigned the target replication server default file management class. Source replication servers also control file expiration and deletion. File expiration and deletion functionality is disabled on target servers for all replicated data that is stored on the target server.

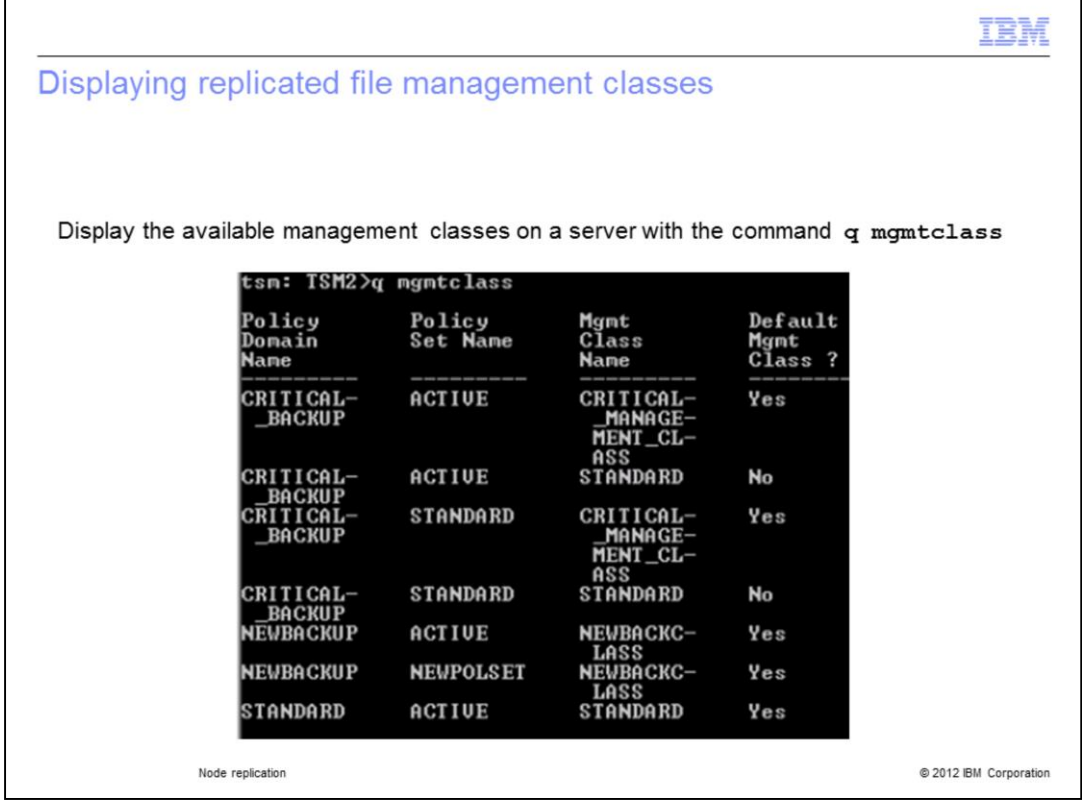

On this slide, the **q mgmtclass** command is used to display the file management classes that are available on target server TSM2. The last column shows which of the available management classes is a default class. When replicated files are stored on TSM2, the management target server classes are compared to the source-assigned management class for the file. If there is no match available on the target server, then a target server default file class is assigned to the newly stored replicated file.

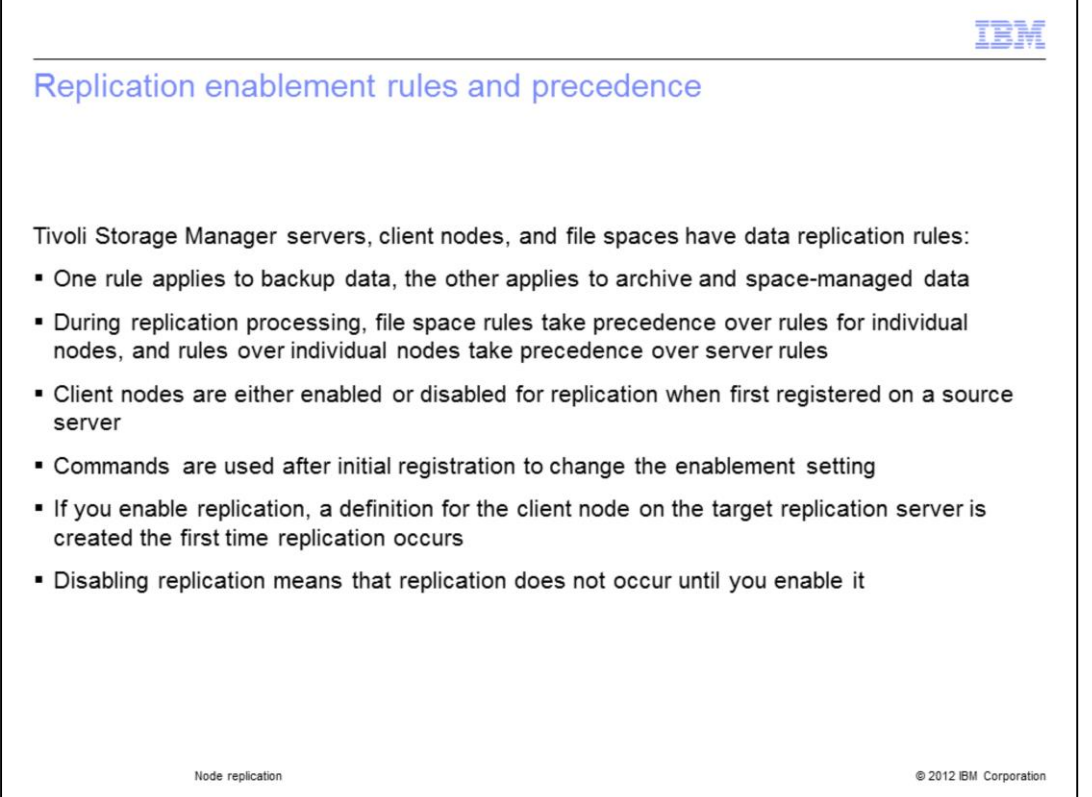

File space replication rules take precedence over individual node replication rules. Rules over individual node replication take precedence over server rules. Client nodes can be either enabled for replication or disabled for replication. This occurs when the client node is first registered on the source server. The enablement or disablement setting can also take place when a client node enablement definition is updated.

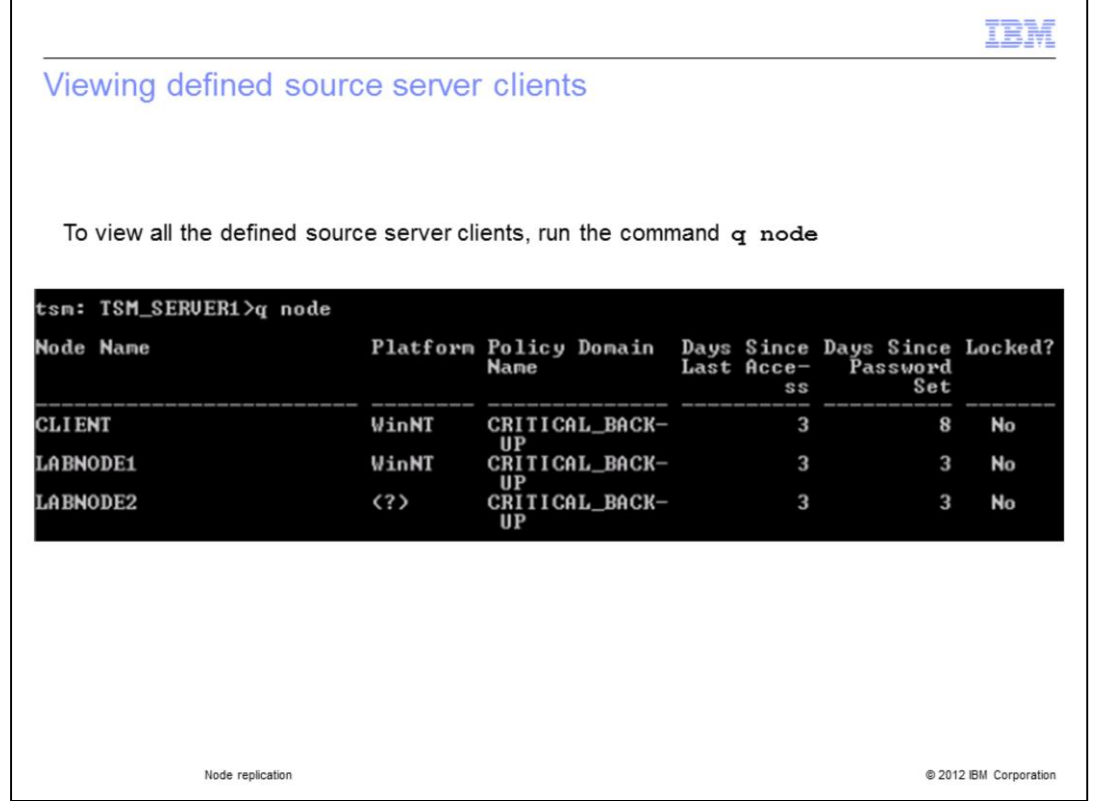

The **q node** command is used to see if clients are defined on the source server and exactly how many clients are defined. The response shown on this slide informs you that three clients are defined on source server TSM1. These three clients cannot be defined on the TSM2 target replication server. **CLIENT**, **LABNODE1**, and **LABNODE2** are only defined on the source server TSM1 and not on target server TSM2.

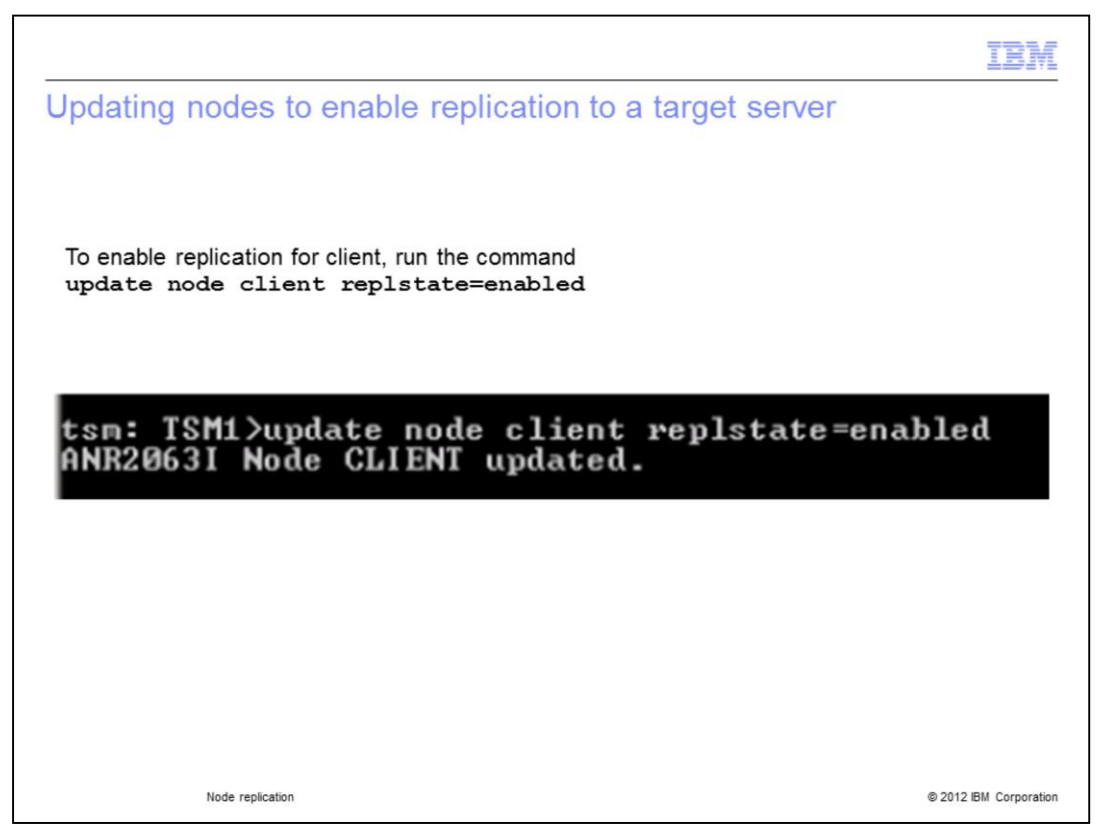

On this slide, the client node on the source server is being updated for replication to the target server. The command **update node client replstate=enabled** is entered. A response confirms that the node named **Client** has been successfully updated. In summary, the setting for replication has been changed from disabled to enabled for the source server TSM1 node **Client**.

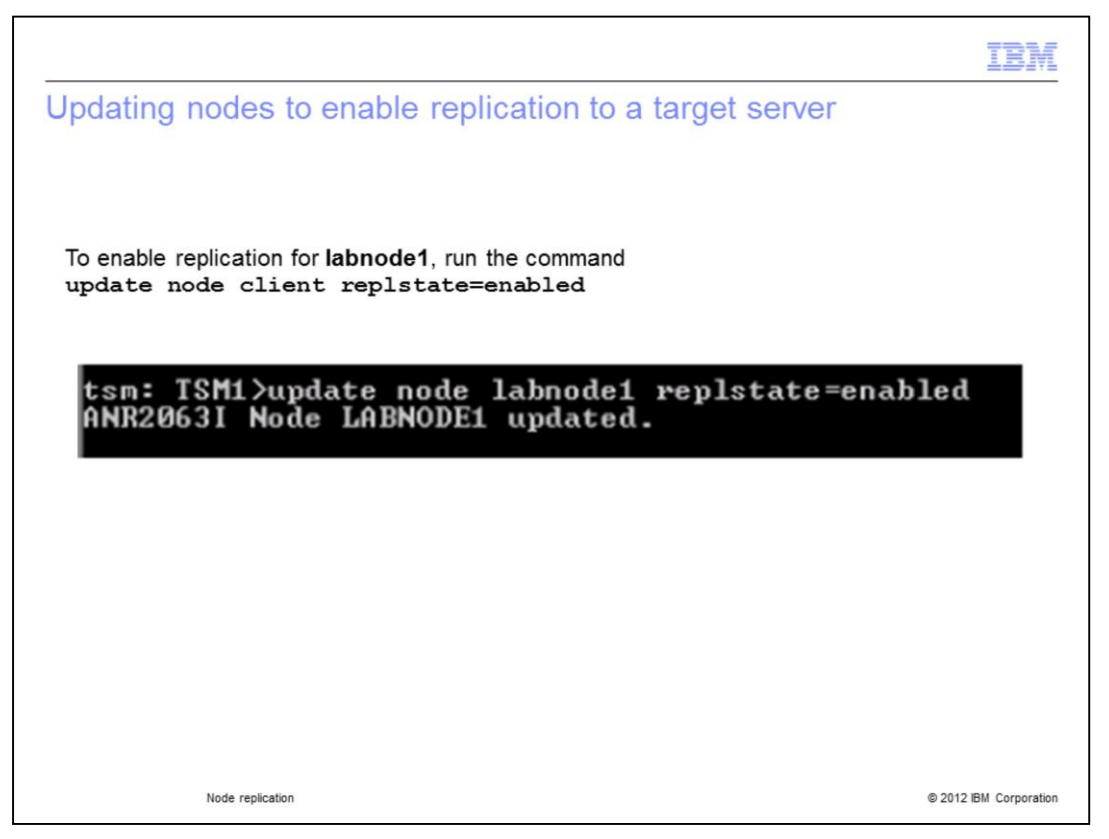

Here **LABNODE1** on source server TSM1 is being updated for replication to target server TSM2. The command **update node client replstate=enabled** is entered. A response confirms that the node has been successfully updated.

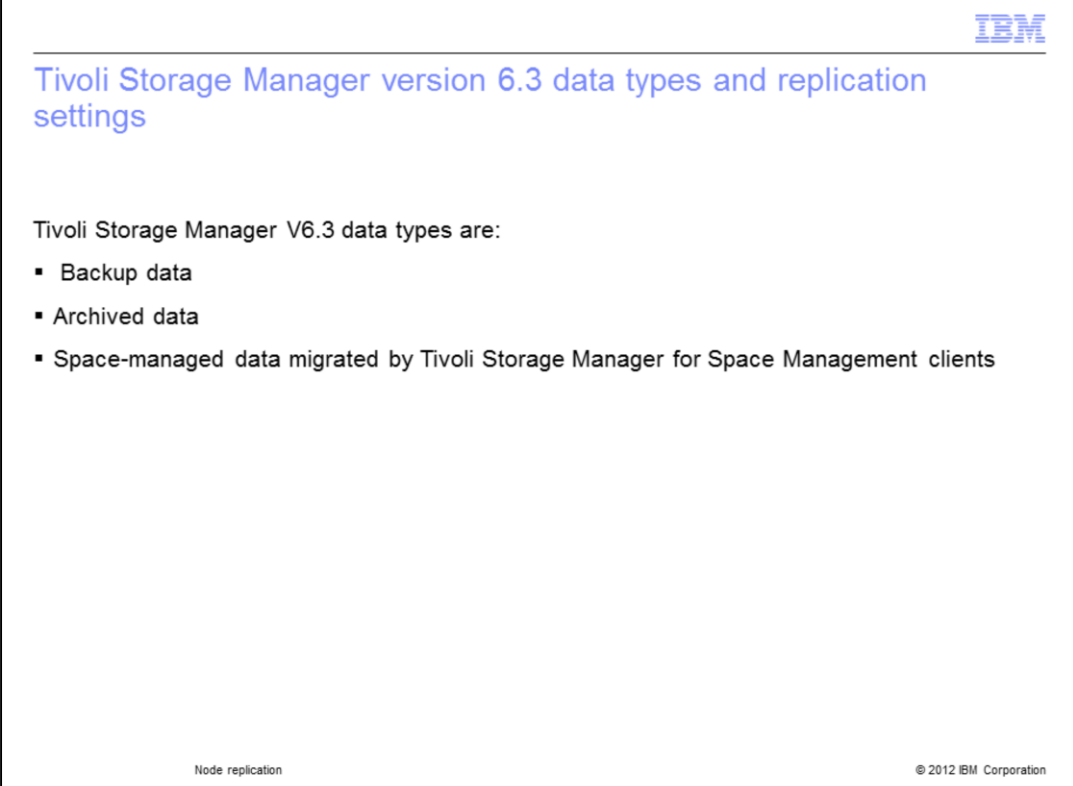

Data types include backup data, archive data, and the space-managed data migrated by Tivoli Storage Manager for Space Management clients.

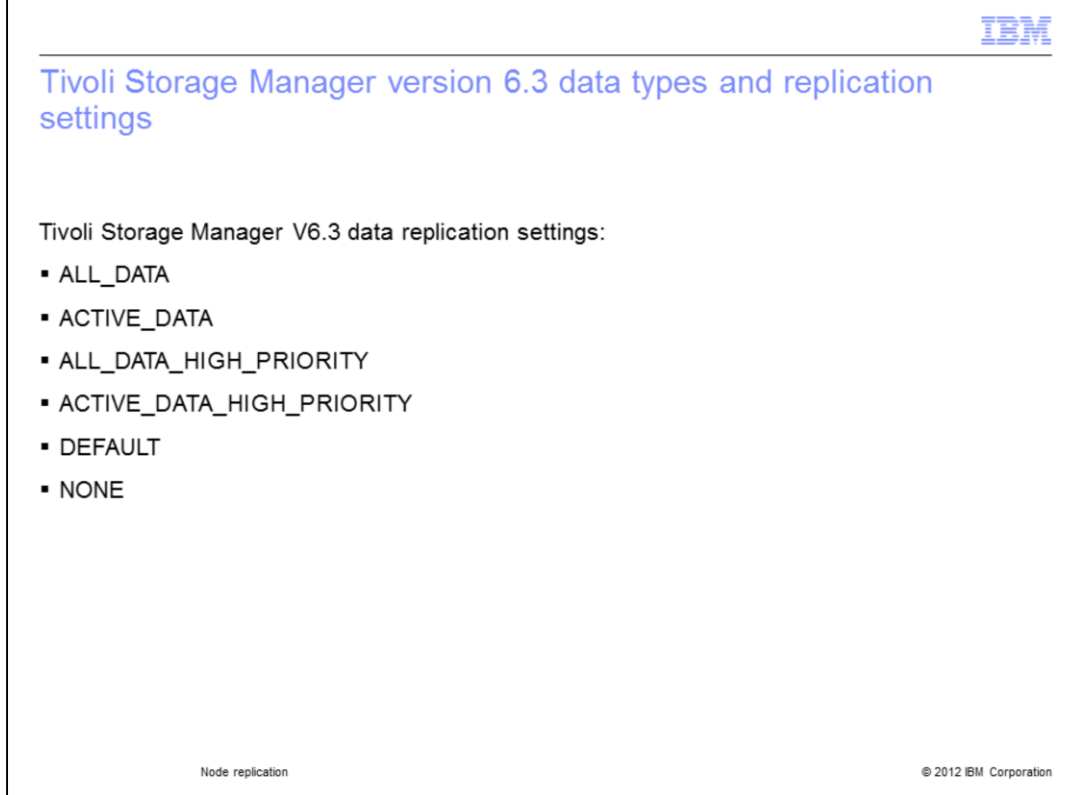

These settings shown here are available in Tivoli Storage Manager V6.3: ALL\_DATA, ACTIVE\_DATA, ALL\_DATA\_HIGH\_PRIORITY, ACTIVE\_DATA\_HIGH\_PRIORITY, DEFAULT and NONE.

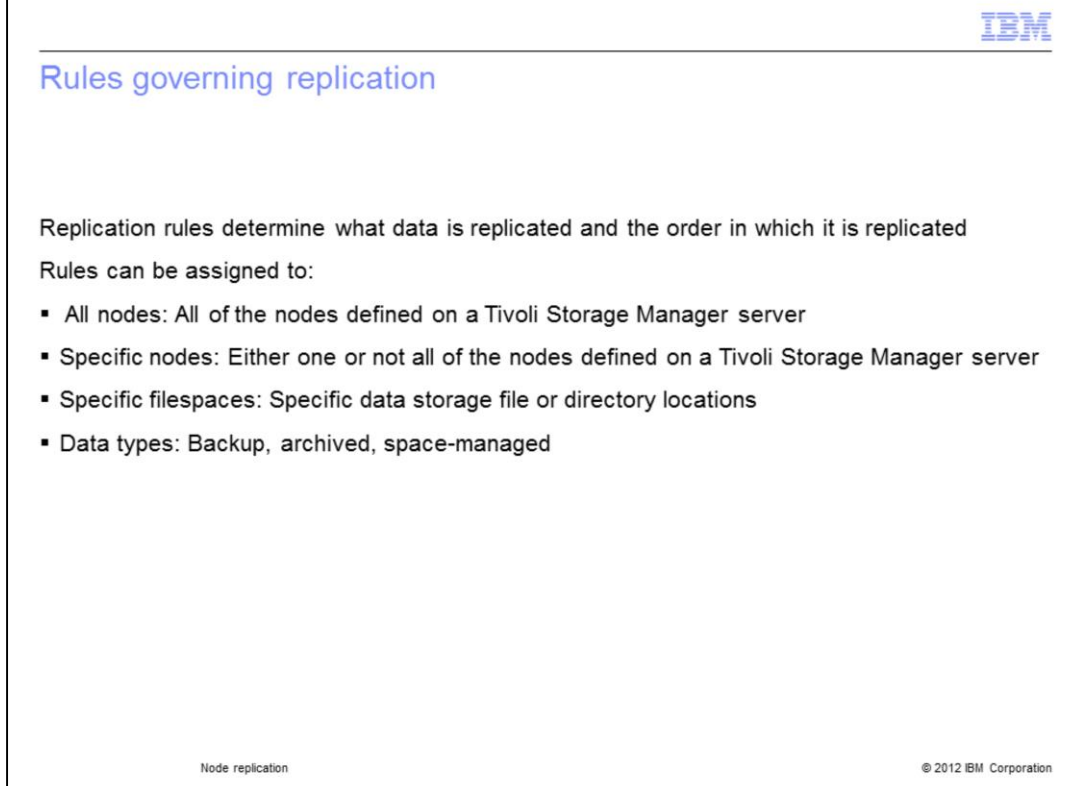

Replication rules control what data is replicated and the order in which it is replicated. These rules can be assigned to all nodes, specific nodes, and even specific file spaces. Replication rules are also assigned to data types.

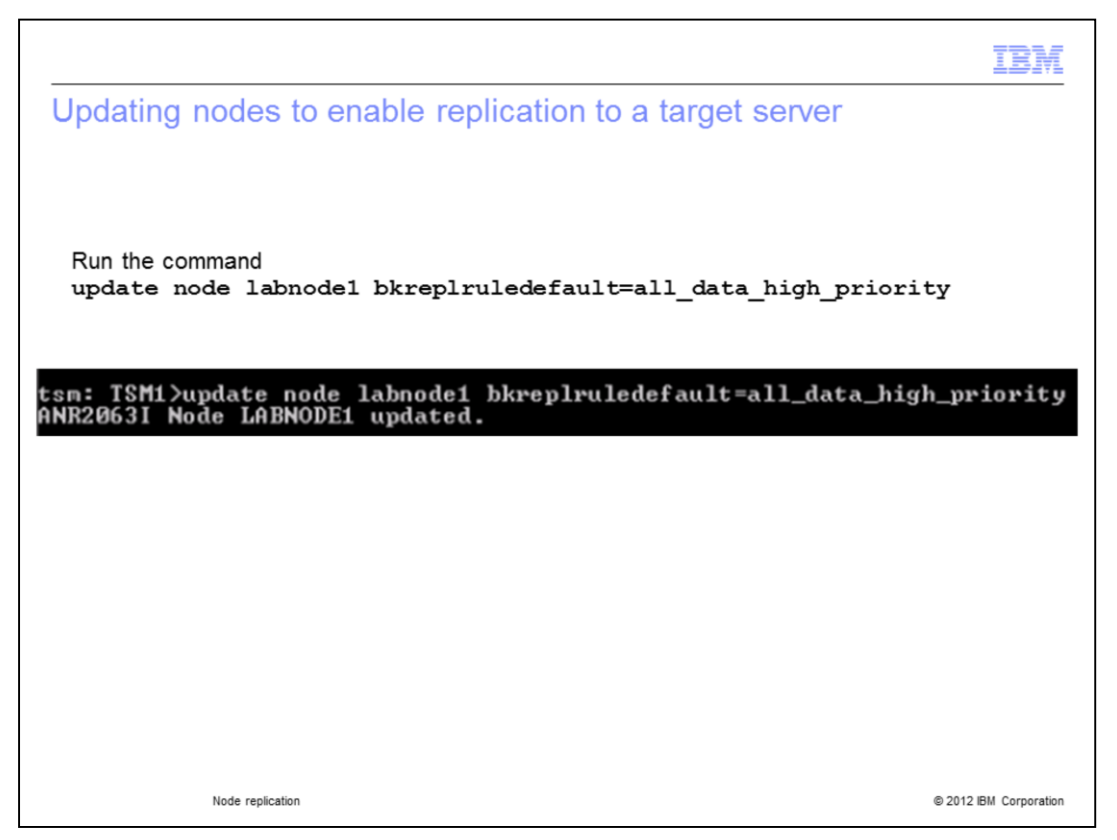

Update node commands are often issued that specifically apply to one type of data. On this slide, the command **update node labnode1 bkreplruledefault= all\_data\_high\_priority** is entered. After issuing this command, the default backup rule now applies to all, both active and inactive, high priority data from LABNODE1 that is being replicated.

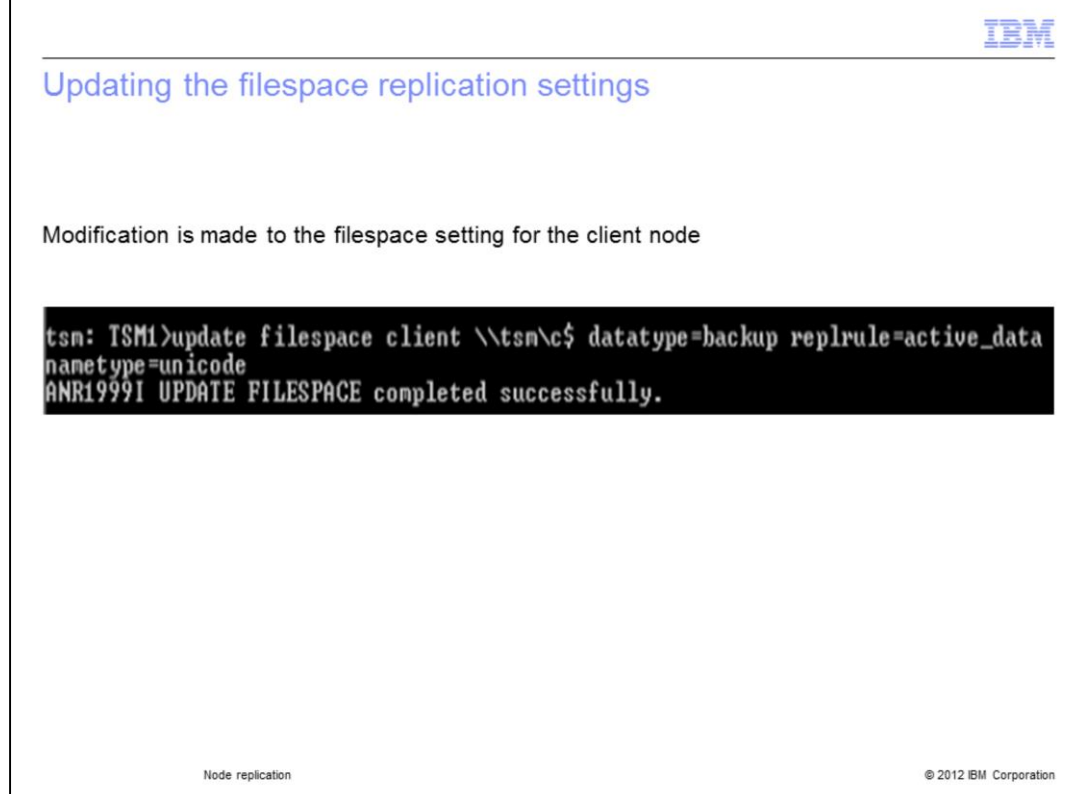

A modification is made to the file space setting for the TSM1 client node.

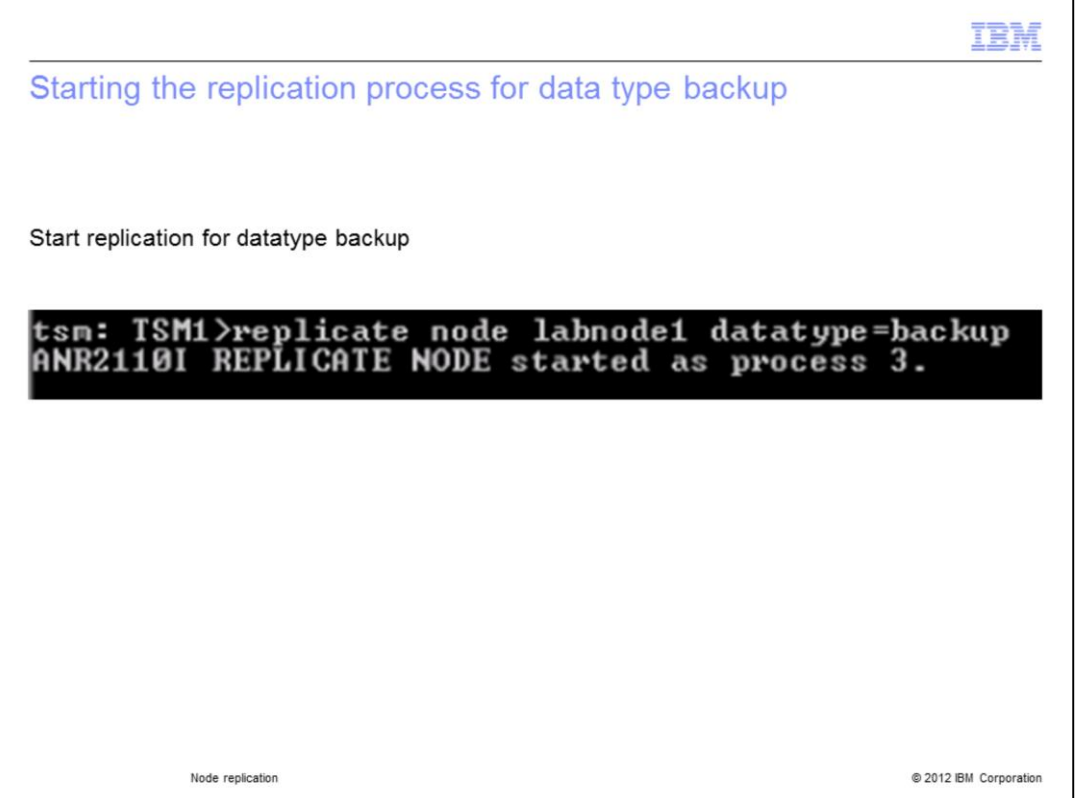

Here the replication process is started manually for LABNODE1 for a specific data type. The data type is backup data.

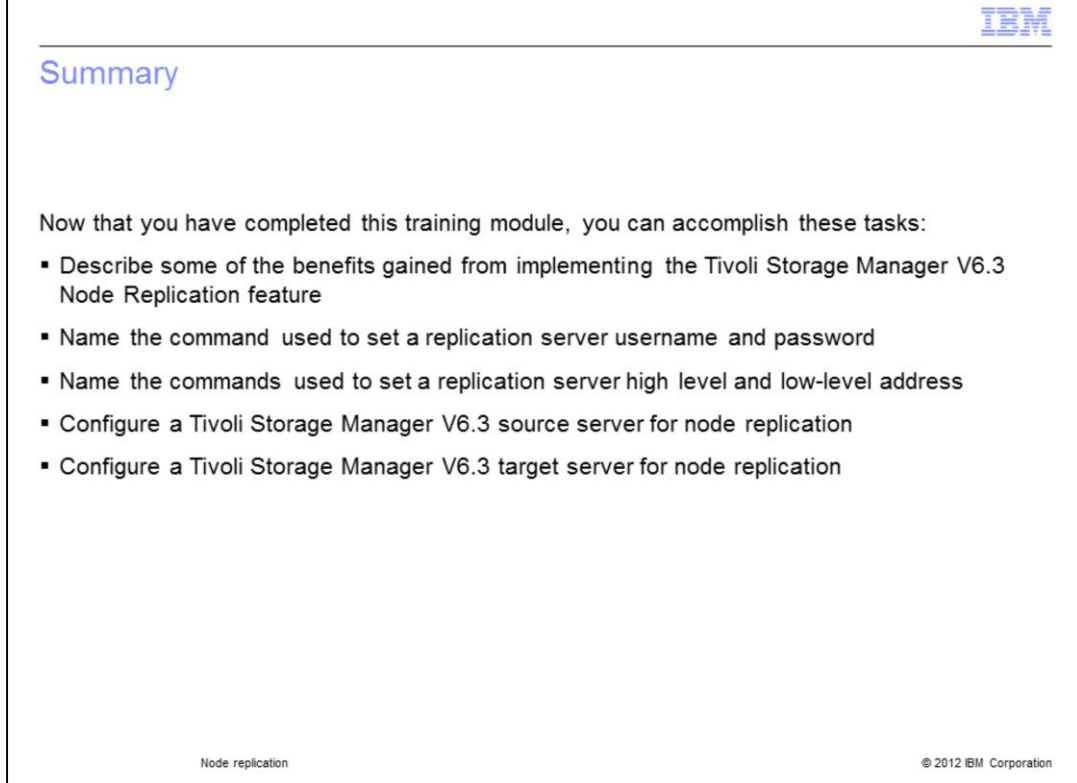

Now that you have completed this training module, you can accomplish these tasks:

- Describe node replication feature benefits
- Setup a replication server account username and password
- Setup a high level and low level address
- Configure both source server and target server node replication

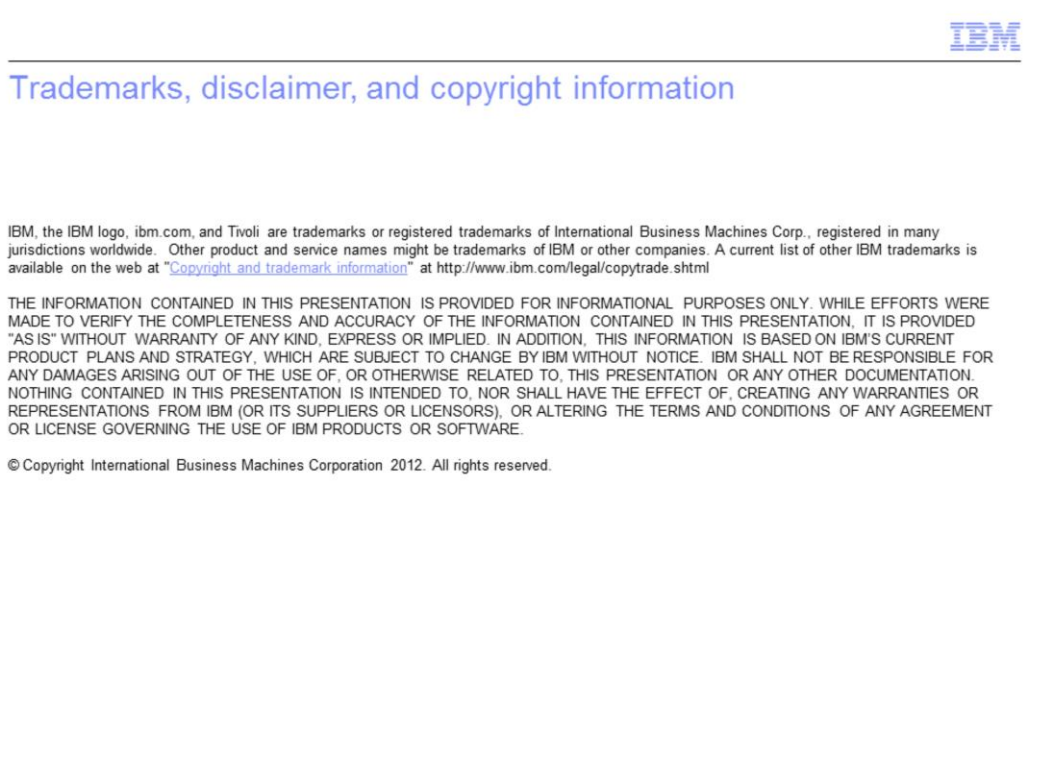

@ 2012 IBM Corporation